# **1-Introduction:-**

### **1.1 simple math:-**

بأستطاعة ال MATLAB أن ينفذ العمليات الحسابية البسيطة مثلما تنفذها أل calculator .

#### **EX:** - buy 4 erasers at 25 cents each

6memo pads at 52 cents each

2 rolls of tape at 99 cents each

ما هو عدد ال items ؟ وما هي التكلفة الكلية؟

 $> 2 + 6 + 2$ ans= $12$ 

 $>>4*25+6*52+2*99$ ans= $610$ 

> في كال الحالتين سوف يخزن النتيجة في متغير اسمه ans . ويمكن حل السؤال أعاله من خالل استخدام متغيرات أل MATLAB وكما يلي-:

 $\ge$  erasers = 4  $\rightarrow$  erasers = 4  $\Rightarrow$  pads = 6  $\rightarrow$  pads = 6  $\gg$ tape = 2;

سوف ال يظهر شيء وذلك لوجود ألفارزه.

>> items = erasers+pads+tape items= 12

>>cost=erasers\*25+pads\*52+tape\*99  $cost=610$ 

```
الجدول التالي يوضح العمليات ألحسابيه االساسيه في أل MATLAB
```
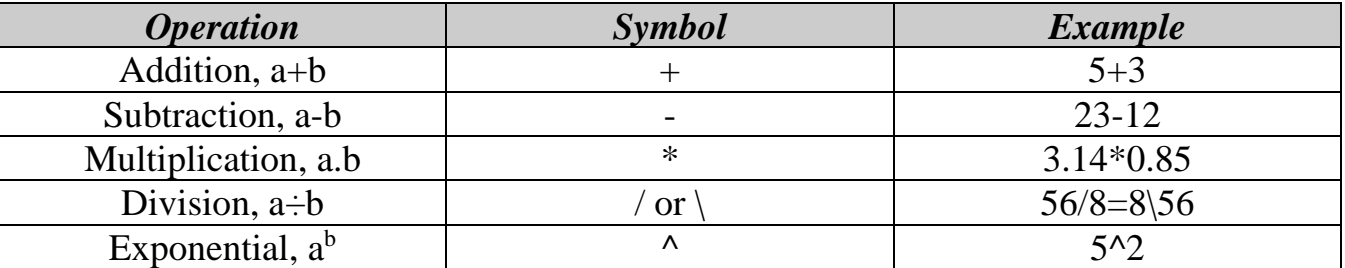

## **1.2 The MATLAB workspace:-**

أن أل MATLAB له ألقابليه على خزن وتذكر الأوامر وكذلك قيم المتغيرات التي تم تكوينها. وأن هذه الأوامر والمتغيرات سوف تحفظ في أل workspace MATLAB ويمكن استدعاءها عند ألحاجه.

**EX:-**

>>tape tape= 2 مالحظه-: في حالة نسيان اسم المتغير فيمكن عرض قائمه بأسماء جميع المتغيررات ألمسرتخدمه بواسرطة اإليعراز who

# >>who Your variables are

ans cost items tape erasers pads

ملاحظه -لغرض تذكر الأوامر ألسابقه يستخدم المفاتيح (لي†→←←).

# **1.3 About variables:-**

أن أسماء المتغيرات في أل MATLAB تكون محكومه بقواعد محدده شأنها شأن باقي لغات البرمجة. بشكل عام أسماء المتغيرات يجب أن تتألف من كلمه واحده وال تحتوي على فراغ. وقواعد تسمية المتغيرات هي-:

- .1 المتغيرات التي تكتب بأحرف كبيرة تختلف عن المتغيرات التي تكتب بأحرف صغيره ),items ,Items ITEms ,iTems ) تعتبر متغيرات مختلفة.
	- .2 اسم المتغير يحتوي على character 31- كحد أعلى ,أكثر من 31 يهمل.
- 3. اسم المتغير يجب أن يبدأ بحر ف letter يليـه عـدد مـن الأحـر ف letters ,الأر قـام digits ,أو أل  $(x51483)$ ,  $(a\ b\ c\ d\ e)$  underscore
	- .4 اليمكن استخدام عالمات التنقيط.

# **1.4 Comments and Punctuation:-**

- كل نص يأتي بعد العلامـة (%) يعتبر تعليق. وأن أل MATLAB سوف يهمل العلامـة (%) وكل مـا يـأتي بعدها. (هذه العلامة تستخدم للتوثيق)

#### **EX:-**

>>erasers=4 % number of erasers erasers= 4

- يمكن وضع عدة أوامر في سطر واحد بشرط أن تكون مفصولة بـ commas أو semicolons .

#### **EX:-**

```
>>erasers=4,pads=6;tape=2
    erasers=
               4
    tape=
            2
                 ونالحظ عدم طباعة قيمة المتغير pads والذي يحمل القيمة 6 وذلك لوجود الفارزة المنقوطة.
يتم حساب المجموع ويخزن في المتغير items ولكن اليطبع على الشاشة لوجود الفارزة المنقوطة ; ;tape+pads+erasers=items>>
                                                     يتم حساب الكلفة الكلية وتخزن في المتغير cost ولكن التطبع على الشاشة لوجود الفارزة
```
المنقوطة ;

>>cost=erasers\*25+pads\*52+tape\*99;

# **2-Scientific Features:-**

## **2.1 Common Mathematical Functions:-**

أل MATLAB يستخدم مجموعه كبيره جداً من الدوال ألمستخدمه في التطبيقات ألرياضيه والهندسية والعلمية. ومن أهم هذه الدوال الشائعة هي-:

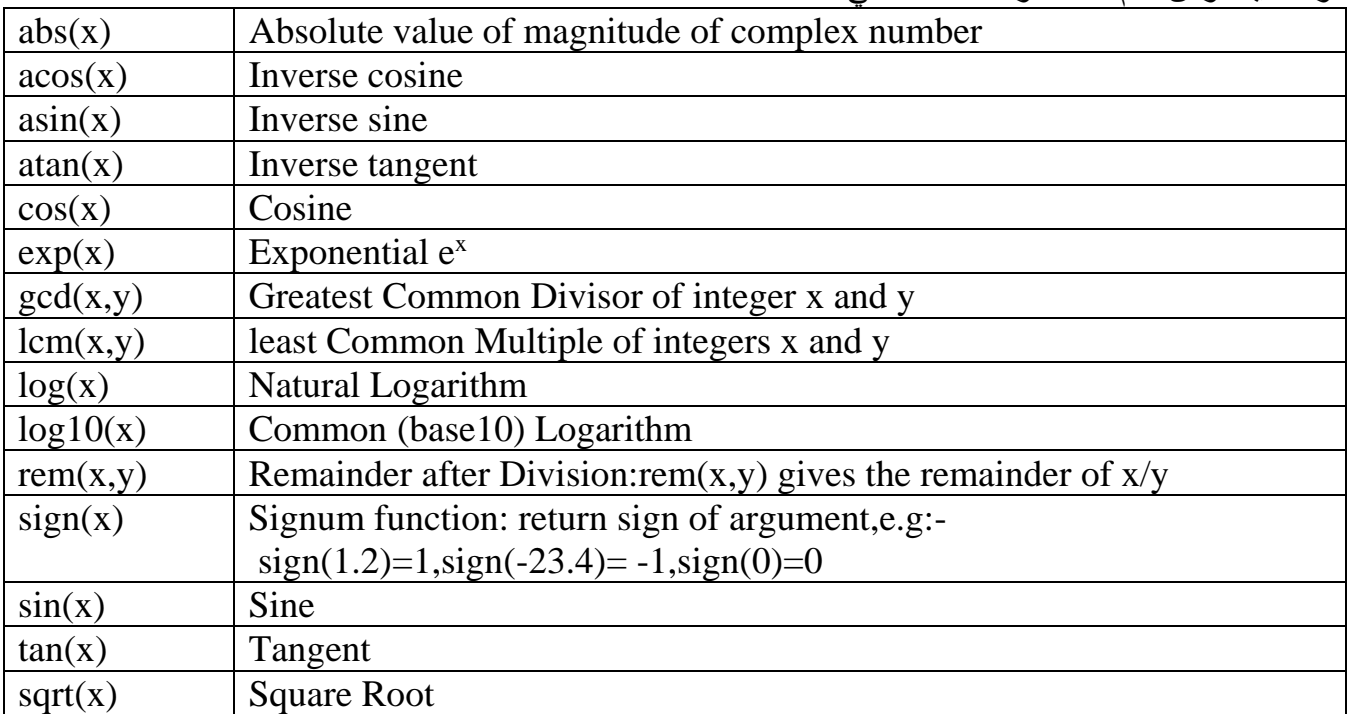

bh=h+d.tan $(\theta)$ 

مثال -: احسب ناتج ألمعادله التالية-:

```
>>h=2h= 2
>>theta=6
  theta=
        6
>>d=50d= 50
>>bh=h+d*tan(theta*pi/180)
bh = 7.2552
```
# **Examples:-**

 $>>4*atan(1)$ ans=3.1416  $>>180$ /pi\*atan(-2/3) ans=-33.69  $>>y=sqrt(3^{2}+4^{2})$  $y=5$  $>>$ y=rem(23,4)  $y=3$  $>>gcd(18,81)$ ans=9  $>>lcm(18,81)$ ans= $162$ 

## **Example:-**

$$
p=a \left(\frac{r(1+r)^{m}}{(1+r)^{m} - 1}\right), a=18500, m=12*4, r=(2.9/100)/12
$$
  
  
sol:  

$$
>a=18500, m=12*4, r=(2.9/100)/12
$$
  

$$
>m=12*4;
$$

$$
>r=(2.9/100)/12;
$$

$$
>p=a*(r*(1+r)^{n}m/((1+r)^{n}-1))
$$

$$
p=408.67
$$

# **3-Command Window Features:-**

# **3.1 Managing the MATLAB Workspace:-**

أسماء المتغيرات والبيانات التي تم تكوينها في نافذة الأوامر تكون مخزونـه في مـا يسمى بـال MATLAB Workspace .ولمعرفة أسماء المتغيرات الموجودة في أل Workspace MATLAB نستخدم االيعاز who . >>who Your variables are: a m r p

ولمعرفة أسماء المتغيرات مع كافة المعلومات المتعلقة بها نستخدم االيعاز whos .

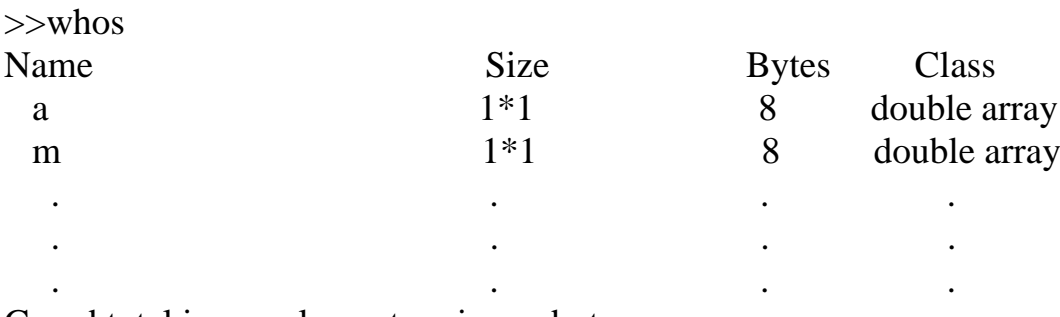

Grand total is elements using bytes

هذا اإليعاز سوف يقروم بعررض كرل متغيرر مرع الحجرم وعردد البايترات ألمسرتخدمه ونوعره class ونالحرظ إن جميع المتغيرات تكون من نوع precision double ما لم يتم تحديد نوع المتغير. ولغرض حذف المتغيرات من أل Workspace MATLAB نستخدم اإليعاز clear >>clear a m a و m المتغيرين لحذف

>>who

Your variables are:-

أسماء المتغيرات .......

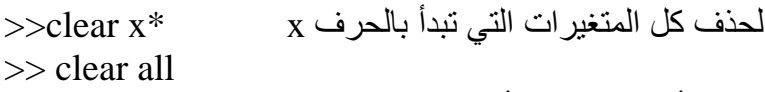

لحذف جميع المتغيرات والدوال functions ألمستخدمه في أل Workspace

## **3.2 Saving and Retrieving Data:-**

إن أل MATLAB لـه الامكانيـه علـى خـزن وتحميل البيانـات مـن الملفـات ألمخزونـه فـي ألحاسبه. الاختيـار as space work save من قائمة ألملفات menu file سوف يقوم بفتح ملف لخزن جميع المتغيررات. واالختيرار data Import في أل menu file سوف يقوم بفتح صندو حوار لتحميل المتغيرات ألمخزونه. وكذلك يمكن استخدام األيعازين save و load لخزن وتحميل البيانات.

>>save

يقوم بخزن جميع المتغيرات في MATLAB binary format في الملف matlab.mat

>>save data

يقوم بخزن جميع المتغيرات في الملف mat.data

>> save data1 var1 var2 var3

 يقوم بخزن المتغيرات 3var2,var1,var في الملف1data بصيغة أل format binary . أما اإليعاز load فيقوم بتحميل المتغيرات في ال space work MATLAB

>>load data1

يقوم بتحميل جميع المتغيرات الموجودة في الملف 1data

مثال -: نقوم بتكوين ثالث متغيرات هي c,b, a وتحمل قيما معينة لكل متغير وكما يلي

 $>>a=5$ ,  $b=2$ ,  $c=7$  $a =$ 

 $b =$ 

2

5

 $c =$ 

7

ثم نقوم بخزن قيم هذه المتغيرات الثالثة في ملف اسمه 1fil وكما يلي -:  $\gg$  save fill a b c ثم نقوم بحذف جميع المتغيرات وكما يلي -: >>clear all وللتأكد من حذف هذه المتغيرات نطبق االمر who وكما يلي -: >>who بعد ذلك نقوم بتحميل الملف 1fil مع متغيراته الثالثة c,b,a وكما يلي -: >> load fil1 سوف يتم تحميل المتغيرات الثالثة وللتاكد من ذلك نستخدم االمر who >>who Your variables are:

a b c

#### **3.3 Data Type:-**

*>>x2=uint8(257)*

*x2 =*

 لقد تعرفنا سابقا على المتغيرات variables وما هي الشروط الواجب توفرها لتخصيص تلك المتغيرات في أل Workspace. وكذلك ذكرنا بأن تلك المتغيرات تأخذ قيما ثابتة صحيحة, عشريه أو أية أنواع بيانات أخرى. أما أالن سنستعرض أهم أنواع البيانات التي يتعامل معها MATLAB وهي:

**-1العددية )صحيح integer,عشري double )**هذا النوع من البيانات يأخذ األعداد الصحيحة و ألعشريه. أن الأعداد الصحيحة يمكن أن تكون صحيحة سالبه أو موجبه لذا فهناك تعريفين أساسيين ضمن الأعداد الصحيحة هما:

 \***8uint** :هذا النوع يزود بيانات رقميه صرحيحة موجبره فقرط .وأن ألمسراحه الخزنيره ألمخصصره لهرذا النروع من ال**ل**يانـات هو Bit.8. اكبر رقم يمكن تخصيصـه عبر هذا التعريف هو 255. وهنـاك تعريفـات أخرى تأخذ bit=16,32,64-bit :مثال.*) uint16,uint32,uint64) >>x=uint8(56) x= 56 >>x1=uint8(-56) x1= 0*  $0--2^{16}$  -1  $0--2^{32}$  -1  $0--2^{32}$  -1  $\vert$  0---2<sup>64</sup> -1  $0--2^8-1$   \***8int** :هذا النوع يزود بيانات رقميه صحيحة موجبه وسالبه. أن ألمساحه الخزنيه ألمخصصه لهذا النوع من البيانات هو bit.8- اكبر رقم يمكن تخصيصه عبر هذا التعريف هو- .128.. $128..+127$ وهناك تعريفات أخرى تأخذ 16,32,64-bit وهي :مثال.) Int16, int32, int64)  $-2^7 - -2^7 -1$ 

 $-2^{15}$ ---2<sup>15</sup> -1  $\vert$  -2<sup>31</sup>---2<sup>31</sup> -1

 $-2^{31}$ ---2<sup>31</sup> -1  $\vert$   $-2^{63}$ ---2<sup>63</sup> -1

 $-2^{63}$ ---2<sup>63</sup>

*>>y=int8(-9) y = -9 >>y1=int8(-200) y1 = -128 >>y2=int8(180) y1 = 127 >>Y3=int16(180) Y3 = 180*

ingle أما بألنسبه للأعداد ألعشريه فقد زودنا MATLAB بتعريفين هما (single, double ,حيث يستغل أل مساحه خزنيه اقل من double ويستخدم لألعداد ألعشريه ألصغيره نسبيا.مثال:

*>>y=-8.6 >>u=single(y)* -2**المنطقية (logical (**هذا التعريف يأخذ إحدى القيمتين المنطقيتين (false ,true (ويستخدم عادة في عمليات ألمقارنه ألمنطقيه. يقوم MATLAB بعد تخصيص إحدى القيمتين باالستعاضة عنهما بـ (1,0( , حيث يمثل 1 قيمة true و 0 يمثل false . مثال:

```
>>k=true
k=
1
>>k=(7>10)
k =
  0
            -3الحرفي (char (يخصص عبر هذا التعريف قيم تأخذ واحد أو أكثر من الرموز التي تنتمي إلى:
                                                          مجموعة الحروف الكبيرة 'Z'..'A'
```
- مجموعة الحروف ألصغيره 'z'..'a'
- مجموعة الرموز الخاصة ,..'-','+'

أمثله:

$$
>>r='a'
$$
\n
$$
r=
$$
\na  
\na  
\n
$$
r=
$$
\nG  
\n
$$
S=Z='Ali'
$$
\n
$$
I=
$$
\n
$$
Ali
$$
\n
$$
I=
$$
\n
$$
Ali
$$
\n
$$
I=
$$
\n
$$
I=
$$
\n
$$
I=
$$
\n
$$
I=
$$
\n
$$
I=
$$
\n
$$
I=
$$
\n
$$
I=
$$
\n
$$
I=
$$
\n
$$
I=
$$
\n
$$
I=
$$
\n
$$
I=
$$
\n
$$
I=
$$
\n
$$
I=
$$
\n
$$
I=
$$
\n
$$
I=
$$
\n
$$
I=
$$
\n
$$
I=
$$
\n
$$
I=
$$
\n
$$
I=
$$
\n
$$
I=
$$
\n
$$
I=
$$
\n
$$
I=
$$
\n
$$
I=
$$
\n
$$
I=
$$
\n
$$
I=
$$
\n
$$
I=
$$
\n
$$
I=
$$
\n
$$
I=
$$
\n
$$
I=
$$
\n
$$
I=
$$
\n
$$
I=
$$
\n
$$
I=
$$
\n
$$
I=
$$
\n
$$
I=
$$
\n
$$
I=
$$
\n
$$
I=
$$
\n
$$
I=
$$
\n
$$
I=
$$
\n
$$
I=
$$
\n
$$
I=
$$
\n
$$
I=
$$
\n
$$
I=
$$
\n
$$
I=
$$
\n
$$
I=
$$
\n
$$
I=
$$
\n
$$
I=
$$
\n
$$
I=
$$
\n
$$
I=
$$
\n
$$
I=
$$
\n
$$
I=
$$
\n
$$
I=
$$
\n
$$
I=
$$
\n
$$
I=
$$
\n
$$
I=
$$
\n<math display="</math>

**-5القيود (struct (**هذا التعريف يشابه كثيرا تعريف cell وباختالف واحد هو يمكن الوصول إلى البيانات ألمخزنه عن طريق الأسماء وليس عن طريق ألفهرسه ألمباشره. مثال: *s=struct('Name',{Ali','M'},'Deg',{50 60})*

# **4-Script M-files:-**

بالنسبة للمشاكل البسيطة, فأن عمليـة تنفيذ الأوامر من خلال أل MATLAB prompt (ألطريقـه ألسـابقه) تكون عمليه سريعة وكفوءه. ولكن مع زيادة عدد الأوامر المطلوب تنفيذها. أو في حالة تغيير قيمـة متغير أو أكثر وإعادة تنفيذ عدد من الأوامر فأن الطّريقة ألسابقه تصبح غيرر كفوءة. ولحل هذه المشكلة فيمكن وضبع مجموعة الأوامر في text file, ومن ثم يمكن للMATLAB من فتح الملف وتنفيذ مجموعة الأوامر كمـا لـو تـم إدخالهـا في ألprompt MATLAB. هذه الملفرات تسرمى file script أو file.m. ولتكروين file-m script ,مرن قائمرة الملفات menu file نختارnew ومن ثم نختار file-m.

 $Ex: -$ 

أليجاد معدل ثالث درجات

% Example1.m script file for computing average of three degrees  $deg1=90$  $deg2=50$  $deg3=70$  $\arccos( \text{deg} 1 + \text{deg} 2 + \text{deg} 3)/3$ هذا الملف يمكن خزنه كـ file-m بأسم m1.example مرن خرالل اختيرار save مرن قائمرة الملفرات. ويمكرن للMATLAB من تنفيذ األوامر الموجودة في هذا الملف عند كتابة اسم الملف في ألprompt MATLAB.

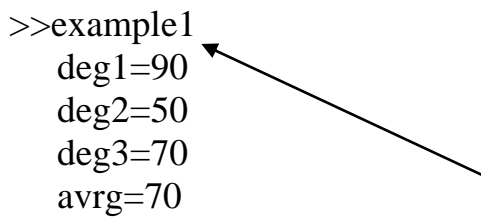

يتم تنفيذ البرنامج عن طريق كتابة اسم البرنامج example1 في ال MATLAB prompt فيتم طبع قيم الدرجات الثالث 1deg و 2deg و 3deg وكذلك المعدل avrg وكما في اعاله. وعند تنفيذ البرنامج مثال )m1.example )فأن األوامر والمتغيرات الموجودة في أل file-M سوف تصبح جزء من ألspace work. يوفر أل MATLAB عدد من الدوال المهمة والتي يمكن أن تستخدم في أل files-m وهي-:

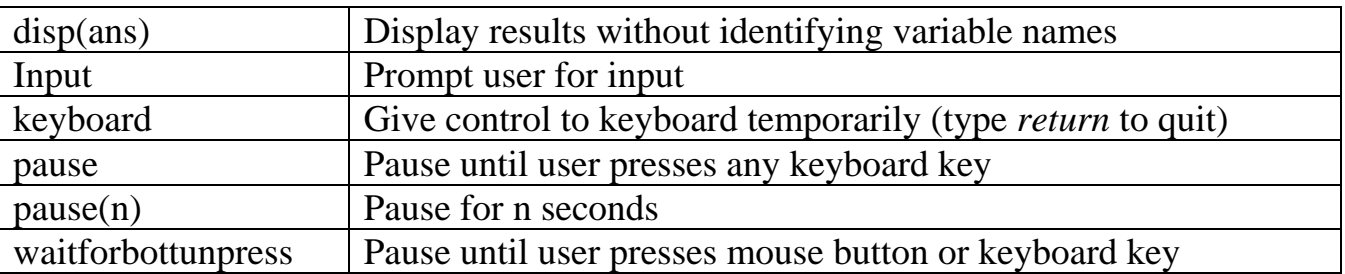

 $>>$ deg1  $deg1=90$  $\gg$ disp(deg1) 90

% Example2.m script file for computing average of three degrees

مثال على استخدام الدالة input

 $deg1=90$ ;  $deg2=50$ ; deg3=input('Enter the third degree>')  $\arg=(\deg1+\deg2+\deg3)/3$ 

عند تنفيذ هذا الملف كما تعلمنا في المثال m1.Example سوف يظهر التنفيذ كما في ادناه-: Enter the third degree>70  $deg3=70$ avrg=70

ملاحظه:- دالة أل input يمكن استعمالها مع العمليات الأخرى مثلا:-

a=input('Enter the value>')/100 Enter the value>5

 $a=$ 

0.05

# **5-File Management:-**

## **5.1 MATLAB at startup:-**

أن مسار بحث ألMATLAB (matlab path )هو عبارة عن تكوين قائمـه بكل أل directories والتـي يتم فيها خزن الملفات. إذا ما قمنا بتكوين directory لرـfile-m فرأن مسرار هرذا أل directory يجرب أن يضراف إلرى path matlab ,وأال فأن أل MATLAB ال يمكن له الوصول إلى الملفات المطلوبة. أن عملية فهم المسار مرن قبل ألMATLAB تكون حسب الشكل التالي-:

## MATLAB search path

In general, when you enter>>cow, MATLAB does the following

- (1) It checks to see if cow is a variable in the MATLAB workspace; if not …. لفحص هل أن ألcow هو متغير موجود في ألworkspace
- (2) It checks to see if cow is a built-in function; if not… لفحص هل أن ألcow هو داله من نوع in-built
- (3) It checks to see if an m-file name cow.m exists in the current directory, if not….

لفحص هل يوجد file-m بأسم m.cow في أل directory الحالي

(4) It checks to see if cow.m exists any where on the MATLAB search path by searching the path in the order in which it is specified.

لفحص هل أن m.cow موجود في أي مكان في مسار بحث أل MATLAB . وفي حالة تحق أي شرط من الشروط المطابقة أعاله, فأن ألMATLAB سوف يقبله ويتعامل معه على أساس ألحاله المطابقة له. مثال إذا كان cow متغير موجود في ألworkspace , فأن أل MATLAB ال يمكن له أن يستخدم ألداله أو األمر الذي اسمه cow. ويجب تجنب تكوين واستخدام متغيرات تحمل نفس أسماء الدوال الموجودة في ألMATLAB .

EX:-

 $>>$ sqrt=1.2  $>>sqrt(2)$ 

سوف يظهر خطاء ألن أل sqrt هو ليس داله إليجاد الجذر ألتربيعي وإنما هو متغير يحمل ألقيمه 1.2 . إن عمليه البحث عن المسار ألسابقه هي نفسها تكون متبعه عند استخدام اإليعاز load .

إذا كان لدينا files-m مخزونه في directory يير موجود في مسار البحث ويير موجود في أل directory الحالي, فأن ألMATLAB اليمكن إن يجد هذه الملفات. يوجد طريقتين لحل هذه ألمشكله-1: جعل أل directory المطلوب أن يكون هو ألdirectory الحالي وذلك باستخدام الأمر cd أو 2.pwd-إضافة الدليل directory المطلوب إلى مسار بحث ألMATLAB. ألطريقه ألثانيه يمكن تحقيقها بسهوله باستخدام أل path browser من الاختيار set path من قائمة الملفات File menu , أو من خلال الضغط على الزر Path Browser Button الموجود على ألcommand window toolbar. أو من خلال استخدام األمر path أو path add

أل MATLAB يوفر عدد من الدوال واألوامر من خاللها نستطيع معرفة أسماء الملفات وحذف أل -M files ومعرفة وتغيير الدليل الحالي وييرها من الدوال. والجدول النالي يبين هذه الأوامر :-

File system functions

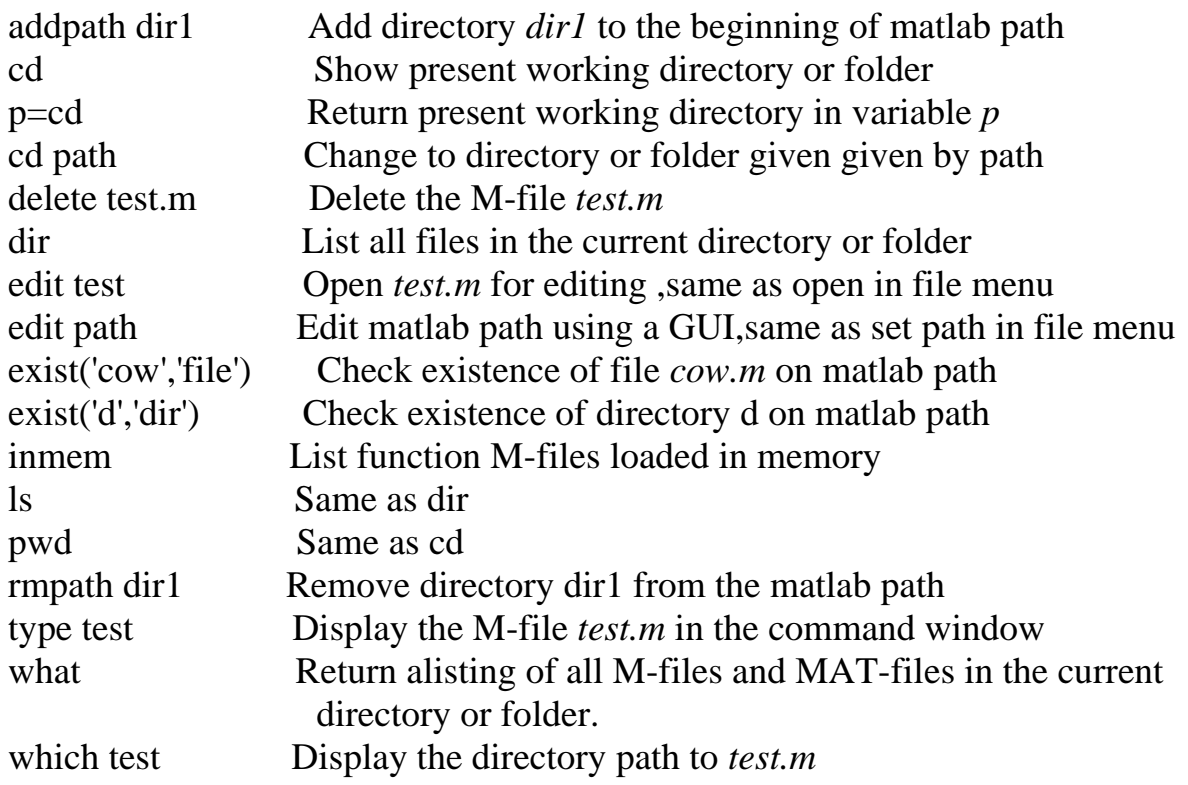

# **6-Array Operations:-**

جميـع العمليـات ألحسـابيه ألمطبقـه سـابقا كانـت تشـمل الأرقـام ألمفـرده single number والتـي تسـمي scalars . وإذا ما ريبنا في تنفيرذ نفرس ألعمليره علرى أكثرر مرن رقرم فري كرل مره,فرأن تنفيرذ العمليرات علرى أل scalar بشكل متكرر تعتبر عمليره صرعبه ومسرتهلكه للوقرت. ولحرل هرذه ألمشركله فرأن أل MATLAB يحردد العمليات operations التي تطب على arrays data .

#### **6-1 Simple Arrays:-**

لنأخذ المثال التالي-:

 $x=0,0.1\pi,0.2\pi,...,1.0\pi$  $y=sin(x)$ ولحل هذه ألمشكله فأن ألMATLAB له ألقابليه على تكوين أل arrays بطريقه سهله جدا وكما يلي-: x=[0 .1\*pi .2\*pi .3\*pi .4\*pi .5\*pi .6\*pi .7\*pi .8\*pi .9\*pi pi]

### $x=$  columns 1 through 7 0 0.3142 0.6283 0.9425 1.8850 columns 8 through 11 2.1991 2.5133 2.8274 3.1416

 $\gg y=sin(x)$ y= columns 1 through 7 0 0.3090 0.5878 . . . . . . . . . . . . . .. . . . . . . .0.9511 columns 8 through 11 0.8090 0.5878 0.3090 0.0000 لتكوين مصفوفة array في ألـ MATLAB فأننا نبدأ بالقوس الكبير 'bracket left 'بعدها يتم إدخال القيم المطلوبة تفصلها الفرايات spaces أو ألفاصله commas ومن ثم إنهاء أل array بالقوس الكبير right . bracket  $\,$   $\rm x$  في المثال السابق فان أل $\rm MATLAB$  سوف يقوم بإيجاد أل $\rm sin$  لكل عنصر من عناصر المصفوفة ووضعها في المصفوفة y .

#### **6-2 Array Addressing :-**

مثلما ر أينا في المثال السابق نلاحظ أن x يتكون من أكثر من عنصر واحد (11 قيمه تكون بشكل أعمده). و أن x هو عبرارة عرن array لهرا صرف row واحرد وأحرد عشرر عمرود columns , رياضريا تسرمى vector row أو . one-by-eleven array وللوصول إلى أي عنصر من عناصر المصفوفة كما يلي-: العنصر الثالث في المصفوفة----------) 3(x>>

ans=0.6283 العنصر الخامس في المصفوفة----------) 5(x>> ans=0.9511 وللوصول إلى مجموعه من العناصر العنصر األول إلى الخامس في المصفوفة----------) 1:5(x>> ans=

0 0.3142 0.6283 ………………………….1.2566 العنصر السابع إلى األخير في المصفوفة----------) end7:(x>> ans= 1.885 2.1991 …………………………….3.1416  $>$ العناصر الثالث فالثاني فألاول في المصفوفة y  $\rightarrow$  -----------)  $\rightarrow$   $\times$ ans= 0.5878 0.3090 0

 $>>x(2:2:7)$ ans= 0.3142 0.9425 1.5708 عرض العناصر الثاني فالرابع فالسادس في المصفوفة x . أي البدء بـ2 والزيادة بأثنران والتوقرف عنرد الوصرول إلى 7 .في هذه ألحاله إضافة 2 إلى 6 تساوي 8 والتي هي اكبر من 7 . لذلك فأن العنصر الثامن يير مشمول. >>y([8 2 9 1]) ------------- ans=  $0.8090$   $0.3090$   $0.587$ العنصر الثامن والثاني والتاسع واالول من المصفوفة

#### **6-3 Array Construction :-**

في المصفوفة x ألسابقه قمنا بإدخرال قريم المصرفوفة بشركل منفرد,هرذه ألطريقره قرد تكرون جيرده إذا كانرت عردد العناصر قليله,ولكن ماذا لو كان هناك المئات من القيم؟ سوف نستخدم الرمز : (colon notation ) , وهناك طريقتين ألخال قيم x وهي-:  $\gg(0:0.1:1)*pi$  $x=$  columns 1 through 7 0 0.3142 ………………………………………1.8850 columns 8 through 11 2.1991 …………….3.1416  $>>x1=linspace(0,pi,11)$  $x1 = \text{columns } 1 \text{ through } 7$ 0 0.3142 ………………………………………1.8850 columns 8 through 11 2.1991 …………….3.1416 في ألحاله األولى فأن ألصيغه )0:0.1:1 ( يكون مصفوفة تبداء بـ 0 ,زيادة بـ 0.1 وتنتهي بـ1 . وكل عنصر في المصفوفة يضرب بـ  $\pi$  لتكوين قيمة x . وفي ألحاله ألثانيه,فأن ألداله linspace تستخدم لتكوين قيم 1x . وأن ألصيغه ألعامه لهذه ألداله هي-: *linspace(first\_value ,last\_value ,number\_of\_values )* 

 $>>x2 = logspace(0,2,11)$ 

 $x2=$  columns 1 through 7 1.0000 1.5849 ………………………………….15.8489 columns 8 through 11 25.1189 ……………………………………100.0000 0 في هذه ألحاله, قمنا بتكوين مصفوفة 2x تبدأ بـ 2 10 وتنتهي بـ 10 ,وتحتوي على 11 قيمه.وان ألصيغه ألعامه لهذه ألداله هي-: *logspace(first\_exponent,last\_exponent,number\_of\_values)*  $>>a=1:5,b=1:2:9$ a= 1 2 3 4 5 b=1 3 5 7 9  $\gg$  c=[b a] c= 1 3 5 7 9 1 2 3 4 5 تكوين مصفوفة c تتألف من عناصر b متبوعة بعناصر a  $\gg$ d=[a(1:2:5) 1 0 1] d= 1 3 5 1 0 1 تكوين مصفوفة d وتتألف من العناصر األول,الثالث,الخامس من a متبوعة بثالث عناصر اضافيه . **6-4 Array Orientation :-** جميع المصفوفات التي تم تكوينها في االمثله ألسابقه هي vector row ,وأالن سروف نقروم بتكروين مصرفوفة column vector وذلـك بتحديـد عناصـر المصــفوفة عنصـر بعـد عنصـر وتكون العناصـر مفصــولة بـــ  $-$ :(;) semicolons  $>>c=[1;2;3;4;5]$  $c=$  1 2 3 4 5  $>>a=1:5$  $a=1$  2 3 4 5 تكوين المصفوفة a وهي vector row  $>>b=a'$ . column vector إلى row vector أل لتغير transpose operator ألـ باستخدام  $>>c=b'$ c=1 2 3 4 5

```
>>g=[1 2 3 4;5 6 7 8]g= 1 2 3 4
```
 5 6 7 8 تم تكوين المصفوفة g والتي لها row 2 و columns 4 ( matrix -4by2- ( .في هذه ألحاله فأن أل semicolon يوجه أل MATLAB للبدء بصف جديد بين 4 و5 .  $>>g=[1 \ 2 \ 3 \ 4$  5 6 7 8 9 10 11 12]  $g=$  1 2 3 4 5 6 7 8 9 10 11 12 باالضافه إلى ألـ semicolons ,فأن الضغط على Return أو Enter عند إدخرال أل matrix فأنره يرؤدي إلرى البدء بصف جديد.  $>>h=[1 2 3;4 5 6 7]$ هنا يوجد خطاء في االيعاز حيث ان المطلوب هو تكوين مصفوفة باسم h تتكون من صفين, الصف االول يتكون من ثالث قيم والصف الثاني يتكون من اربع قيم وهذا اليجوز

??? All rows in the bracketed expression must have the same number of columns.

#### *Scalar-Array Mathematics:-*

يمكن تطبيق جميع العمليات ألرياضيه(الجمع الطرح الضرب والقسمة) بـ scalar معين فأنها يمكن إن تطبق بسهوله على جميع عناصر المصفوفة وكما في االمثله التأليه-:  $>>g-2$ ans= -1 0 1 2 3 4 5 6 7 8 9 10 طرح 2 من كل عنصر من عناصر g  $>>2*g-1$ ans= ضرب كل عنصر في g بـ 2 ,وطرح واحد من الناتج *Array-Array Mathematics:-* العمليـات ألرياضـيه (جمع,طرح,ضرب,قسـمه) عنـدما تطبـق علـى مصـفوفات arrays مـن نفس الأبعـاد فأنهـا -:مثال element-by-element تطب  $>>g$  $g=$ 1 2 3 4 5 6 7 8 9 10 11 12  $>>h=[1 \ 1 \ 1 \ 1;2 \ 2 \ 2 \ 2;3 \ 3 \ 3 \ 3]$  $h=$ 1 1 1 1 2 2 2 2 3 3 3 3  $>>g+h$ 1 3 5 7 9 11 13 15 17 19 21 23

ans= 2 3 4 5 7 8 9 10 12 13 14 15 >>ans-h ans= 1 2 3 4 5 6 7 8 9 10 11 12  $>>2*g-h$  ans= 1 3 5 7 8 10 12 14 15 17 19 21 إن الضرب والقسمة بين عناصر المصفوفتين (element-by-element ) تعمل بنفس الأسلوب السابق.  $>>g.*h$  ans= 1 2 3 4 10 12 14 16 27 30 33 36 الرمز \*. يجعل للـ MATLAB ينفذ عملية الضرب بطريقه element-by-element  $>>g*h$ ???Error using  $\rightarrow$ \* Inner matrix dimensions must agree الضرب بدون وجود ألنقطه ).( يعني multiplication matrix .  $>>g/h$ ans= 1.000 2.000 3.000 4.000 2.500 3.000 3.500 4.000 3.000 3.333 3.667 4.000  $>>h.\g$ ans= 2.0000 3.0000 4.0000 3.0000 3.5000 4.0000 3.0 3.3333 3.6667 4.0000 ألقسمه بدون ألنقطه ).( هي عملية division matrix وتختلف كليا عن العمليات ألسابقه.  $>>g/h$ warning: Rank deficient , Rank= 1 to 1 = 5.3291e-15. ans= 0 0 0 0.8333

0 0 0 2.1667 0 0 0 3.5000  $>>h/g$ warning: Rank deficient , Rank= 1 to =1.8757e-14. Ans= -0.1250 0 0.1250 -0.2500 0 0.2500 -0.3750 0 0.3750  $>>g,h$  $g=1$  2 3 4 5 6 7 8 9 10 11 12  $h=1$  1 1 1 2 2 2 2 3 3 3 3  $>>g.^{2}$ ans=1 4 9 16 25 36 49 64 81 100 121 144 إيجاد مربع كل عنصر في g  $>>g.^{^{\wedge}}$  -1 ans= 1 0.5 0.33333 0.25 0.2 0.16667 0.14286 0.125 0.11111 0.1 0.090909 0.083333  $>>2.^{^{\wedge}g}$ ans= 2 4 8 16 32 64 128 256 512 1024 2048 4096  $>>g.<sup>A</sup>h$ ans= 1 2 3 4 25 36 49 64 729 1000 1331 1728

 $>>g.$ ^(h-1) ans= 1 1 1 1 5 6 7 8 81 100 121 144

#### **6.5 Array of Ones or Zeros:-**

يمكن تكوين مصفوفات تتكون من واحدات أو أصفار وكما يلي-:

ألداله size تستخدم لمعر فة أبعاد المصفوفة (عدد الصفوف والاعمده). عند استدعاء دوال تكوين المصفوفات تحتوي على single input argument مثلا (ones(n فان ألMATLAB يقوم بتكوين مصفوفة مكونه من n-by-n من الواحدات. وعندما تستدعى باستخدام input two . c columns و r vectors من مصفوفة بتكوين يقوم MATLAB أل فأن ones(r,c) مثال argument

#### **6.6 Array Manipulation:-**

```
لغرض توضيح معالجة المصفوفات في أل MATLAB نأخذ االمثله التأليه-:
>>a=[1 2 3;4 5 6;7 8 9]a= 1 2 3
   4 5 6
    7 8 9
>>a(3,3)=0جعل العنصر في السطر الثالث, العمود الثالث من المصفوفة a يساوي صفر.
a=1 2 3
   4 5 6
   7 8 0
>>a(2,6)=1a=
```
البرمجة بلغة الماتالب MATLAB مدرس مساعد احمد عبد اللطيف محمد الطحان.

```
 1 2 3 0 0 0
   4 5 6 0 0 1
   7 8 0 0 0 0
يجعل قيمـة العنصـر فـي الصـف الثـاني,العمود السـادس تسـاوي واحد.في هذه ألحالـه يـتم توسيع حجم االمصـفوفه
                                                              حسب السؤال وملئها بقيم االصفار.
>>a(:,4)=4a= 1 2 3 4 0 0
 4 5 6 4 0 1
  7 8 0 4 0 0
                        في هذه ألحاله يتم اعطاء ألقيمه 4 إلى جميع عناصر العمود الرابع من المصفوفة.
\gga=[1 2 3;4 5 6;7 8 9];
>>b=a[3:-1:1,1:3]
h= 7 8 9
   4 5 6
   1 2 3
                                  تكوين المصفوفة b من خالل عكس ترتيب الصفوف في المصفوفة a .
\gg c=[a b(:,[1 3])]c= 1 2 3 7 9
  4 5 6 4 6
  7 8 9 1 3
تكوين المصدوفة c وذلك من خلال إضافة عناصر العمودين الأول والثالث من المصنوفة b إلى يمين
                                                                            المصفوفة a .
  >>b=a(1:2,2:3)b= 2 3
     5 6
                                           تكوين المصفوفة b من أول صفين وأخر عمودين من a
  >>b=a(:)
     1
     4
     7
     2
     5
     8
     3
     6
     9
                          تكوين المصفوفة b وذلك من خالل اخذ أعمدة المصفوفة a الواحد بعد األخر.
  >>b=b.
```
b=1 4 7 2 5 8 3 6 9  $>>b=a$  $h=$  1 2 3 4 5 6 7 8 9  $>>b(:,2)=$ []  $b=$ إعادة تكوين المصفوفة b وذلك من خلال إهمال العمود الثاني من المصفوفة الاصليه (حذف العمود الثاني).  $>>b=b.$  $b=1$  4 7 3 6 9 في هذه ألحاله,فأن الصف المرقم )i ) سيكون هرو العمرود المررقم )i) ,إذن المصرفوفة ذات األبعراد -2by3- سروف  $2$ -by-3 $-3$  $>>b(2,:)=$ []  $b=$  1 4 7 حذف الصف الثاني من المصفوفة a=[1 2 3;4 5 6;7 8 9];  $>>a(2,:) = b$  $a=$  1 2 3 1 4 7 7 8 9 استبدال الصف الثاني من a مع b  $a=(2,2)=$ [] ??? Indexed empty matrix assignment is not allowed يمكن للـ MATLAB حذف عمود أو صف كامل.ولكن ال يمكن حذف جزء من صف أو عمود.  $>>b=a(4,$ :) ??? Indexed exceeds matrix dimensions. الن a ال تحتوي على صف رابع.  $>>g(1:6)=a(.2:3)$  $g=$  2 4 8 3 7 9 تكوين vector row باسم g يتكون من جميع عناصر العمودين الثاني والثالث من a 1 3 4 6 7 9

 $a(2,:) = 0$  $a=$ 

 1 2 3 0 0 0 7 8 9 استبدال الصف الثاني من المصفوفة a بـ zeros .وهو مكافئ إلى اإليعاز األتي-:  $>>a(2,.)=[0 0 0]$  $a=$  1 2 3 0 0 0 7 8 9  $\rightarrow$  d=[1 2 3 4;5 6 7 8;9 10 11 12]  $d=$  1 2 3 4 5 6 7 8 9 10 11 12  $>>d(2)$ العنصر الثاني 5=ans  $>>d(5)$ العنصر الخامس 6=ans  $>>d$ (end) العنصر األخير 12=ans  $>>d(4:7)$ العنصر الرابع إلى األخير 3 10 6 2=ans باالضافه إلرى عنونرة المصرفوفات حسرب االمثلره ألسرابقه, يمكرن عنونرة المصرفوفات باسرتخدام أل array logical والتي تنتج من العمليات ألمنطقيه.  $>>x=-3:3$  $x=$  -3 -2 -1 0 1 2 3  $>>abs(x) > 1$ ans= 1 1 0 0 0 1 1 تعطي logical  $_{\rm x}$  array تتكون من ones عندما تكون ألقيمـه ألمطلقـه ل x اكبـر مـن واحد (أي فـي حالـة تحقق الشرط)  $>>y=x(abs(x)>1)$  $y=$  -3 -2 2 3 في هذه ألحاله يتم تكوين المصفوفة y وذلك من خالل اخذ قيم x التي قيمها ألمطلقه تكون اكبر من واحد.

#### **6.7 Subarray Searching:-**

فس أل MATLAB ألدالــه find تعطــي الموقــع subscript أو أل index عنــدما تكــون نتيجــة تنفيـذ التعبيـر الرياضي المستخدم صحيحة true .  $>>x=-3:3$  $x=$ -3 -2 -1 0 1 2 3

```
>>k=find(abs(x)>1)k= 1 2 6 7
                                                abs(x)تقوم بإيجاد المواقع subscripts عندما تكون 1<(abs
>>y=x(k)y= -3 -2 2 3
تقوم بتكوين المصرفوفة y باسرتخدام المؤشررات أو المواقرع الموجرودة فري k .(تعطري قريم عناصرالمصرفوفه ولريس 
                                                                       مواقعها كما في المثال السابق).
>>a=[1 \ 2 \ 3;4 \ 5 \ 6;7 \ 8 \ 9]a=>>[i,j]=find(a>5)
i=3 3
   2
   3
i=1 2
   3
   3
       في هذا المثال فأن مؤشرات الصفوف وأألعمده تخزن في i و j عندما يكون التعبير الرياضي هو true .
ملاحظـه:-الـدوال التـي تعطـي متغيررين فـي MATLAB يبتم وضـعها _داخـل أقـواس مربعـه علـي يسـار_ أشـارة
المساواة. وهذا يختلف عن أسلوب معالجة المصفوفات فري االمثلره ألسرابقه. ألن [j,i [الموجرودة علرى يمرين إشرارة
                                        المساواة يقوم ببناء مصفوفة جديدة مكونه من j تضاف إلى يمين i .
       1 2 3
       4 5 6
       7 8 9
```
**6.8 Array Comparisons:-**

 $\gg$ a=[ 1 2 3 ; 4 5 6 ; 7 8 9 ]',

في بعض الأحيان تكون من المهم المقارنة بين مصفوفتين مثلاً :

```
a= 1 4 7
  2 5 8 
  3 6 9 
>>b=a.*(-1).^a
 b=-1 4 -72 -5 8
    -3 6 -9 
>>c=1:9c=
```

```
 1 2 3 4 5 6 7 8 9 
\Rightarrowisequal (a,c) --------- \rightarrow ans=0
\Rightarrowisequal (a,a) --------- \rightarrow ans=1
\Rightarrowisequal (c,c ' ) --------- \rightarrow ans=0
الدالة isequal تعطي القيمة واحد أو True عندما تكون المصفوفات لهما تعطري نفرس االبعراد وعناصررها تكرون 
                                                                                            متطابقة
\ggismember (a,b)
   ans=
\ggismember(a,c)
   ans=
>> x=0:2:20x= 0 2 4 6 8 10 12 14 16 18 20
\ggismember (x,a)ans=
         0 1 1 1 1 0 0 0 0 0 0 
\ggismember (a,x)
ans=
الدالة is member تقوم بمقارنة المتغير الأول من الدالـة مـع الثـاني لتعطـي مصـفوفة لـه نفس عدد عناصـر فـي
                                                                                       المتغير الأول .
\Rightarrowintersect (a(:),b(:)) % the intersection of two arrays sorted
ans=2
     4
     6
     8
\ggsetdiff(a(:),b(:)) % the values in A that are not in B, sorted
   ans=
         1
            0 1 0
            1 0 1
            0 \t1 \t01 1 1
              1 \quad 1 \quad 11 1 1
        0 1 0
         1 0 1
         0 \t1 \t0تقاطع مصفوفتين , وتعطي نتائج مرتبة 
                                  القيم في المصفوفة a وغير الموجودة في b ,وتعطي 
                                                                 نتائج مرتبة
```
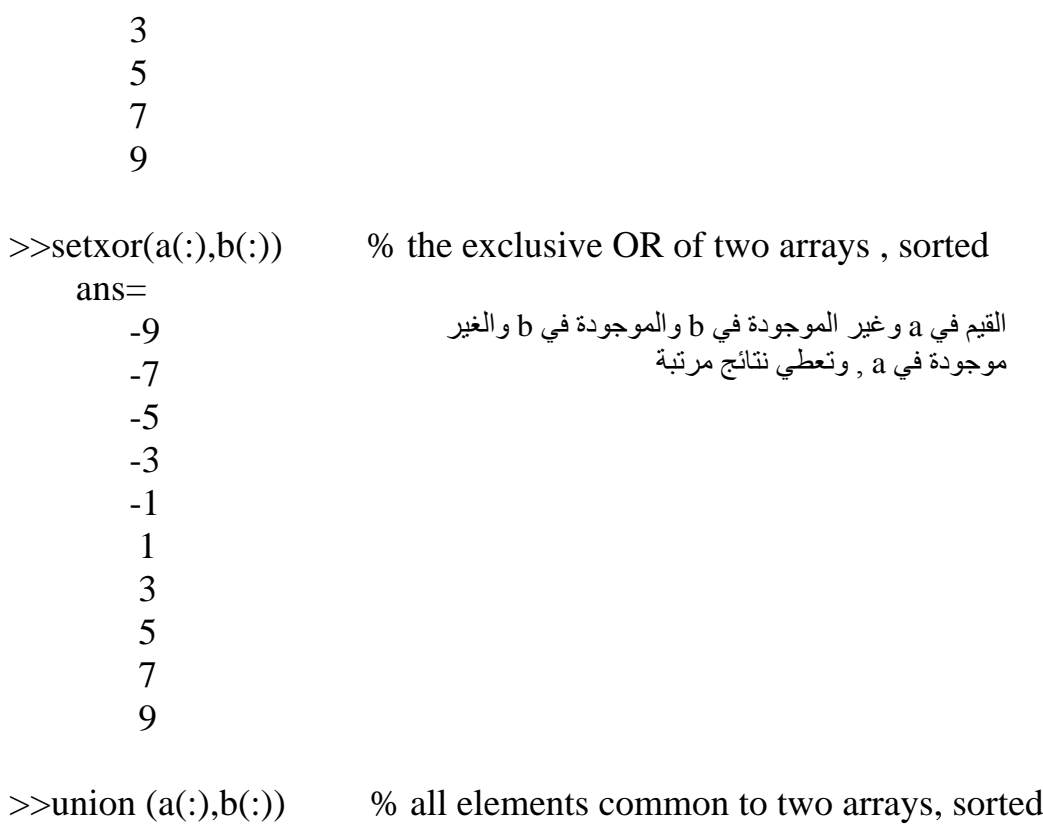

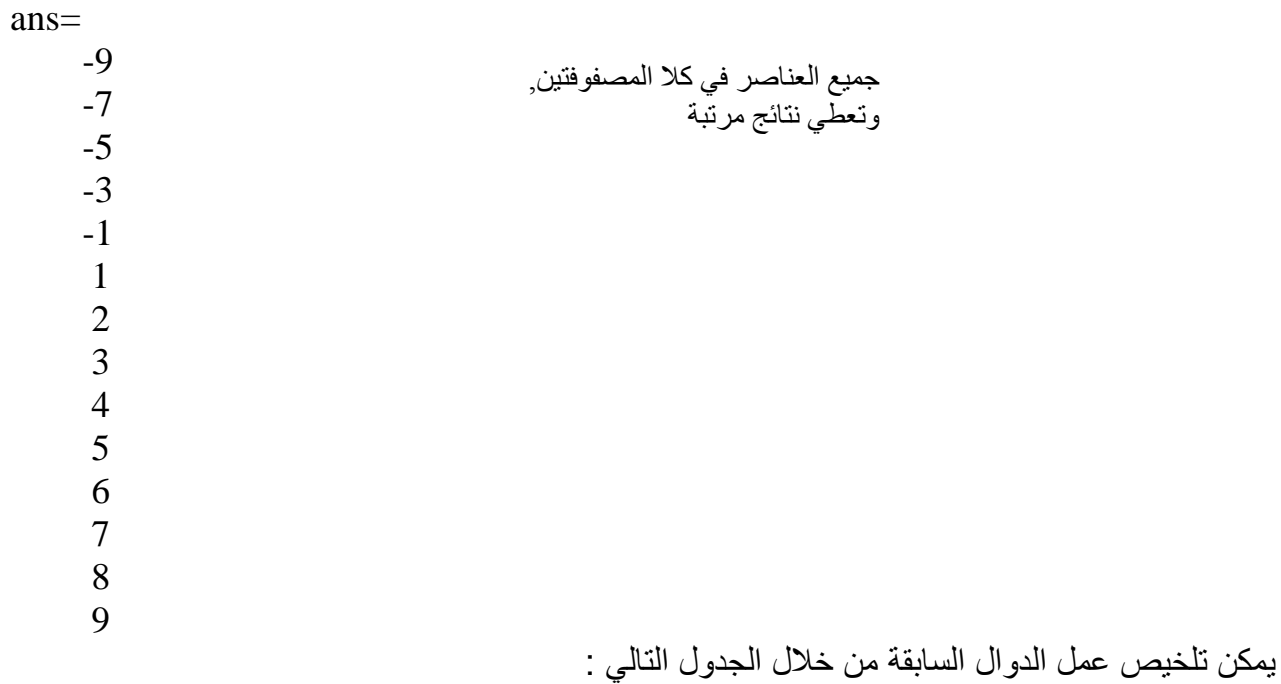

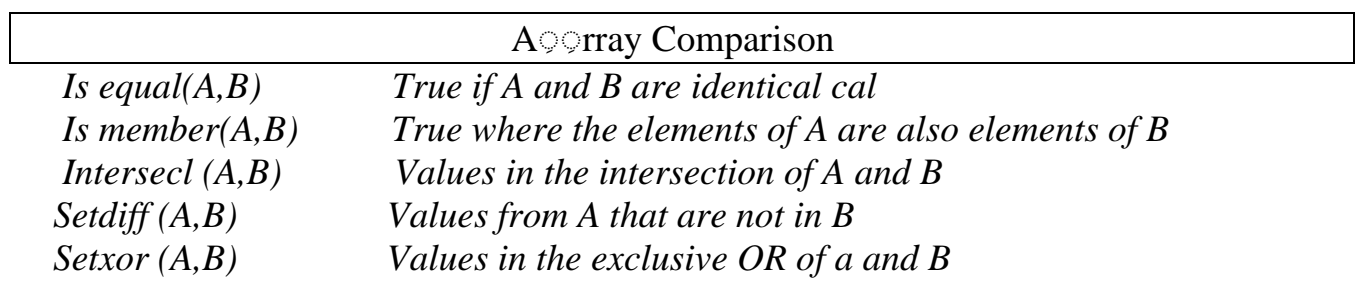

 *Union (A,B) Values in the union of A and B*

#### **6.9 Array size :-**

تطرقنا سابقا إلى اإليعاز Who والذي يقوم بعرض أسماء جميع المتغيرات التي تم تكوينها. فري حالرة التعامرل مرع ً المصفوفات arrays فأنه من المهم معرفة أحجام هذه المصفوفات . وفي ألرـ MATLAB اإليعراز Whos يعطري معلومات أضافيه عن المتغيرات وأسماءها وحجم كل متغير وكرذلك يعطري مجمروع عردد البايترات وكرذلك أصرناف المتغيرات .

#### >>Whos

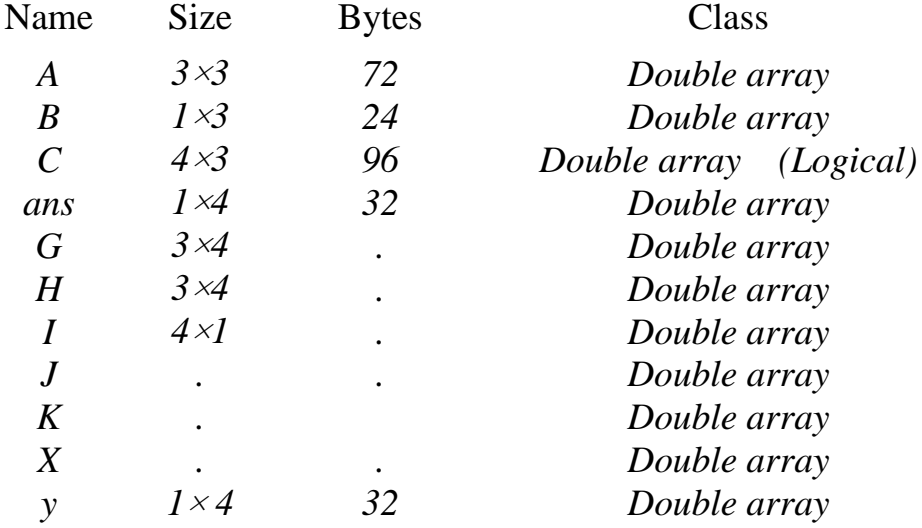

Grand total is 75 elements using 600 bytes

```
>>a= [1 2 3 4; 5 6 7 8] 
 a=1 2 3 4 
     5 6 7 8
\gg s=size (A)
    s=
      2 4
إذا كان عدد ألـ output هو واحد فأن دالة أل Size تعطي لنا vector row وأن أول عنصر يمثل عدد الصفوف 
                                                             والعنصر الثاني يمثل عدد الأعمدة .
>>[r,c]=size(A)
r=2 c=4في حالة عدد ألـ Output هو اثنان ، فأن المتغير الأول يمثل عدد الصفوف والمتغير الثاني يمثل عدد الأعمدة .
\gg r= size (a,1) % number of rows
   r=2\gg c=size (a,2) % number of columns
   c=4\gg length (a) ans=4
                                                  تعطي عدد الصفوف
                                                  تعطي عدد االعمدة
```
البرمجة بلغة الماتالب MATLAB

مدر س مساعد احمد عبد اللطيف محمد الطحان

تعطي عدد الصفوف أو عدد الأعمدة ، أبهما أكبر

 $\gg$  b=pi:0.01:2\*pi;  $\gg$  size (b) ans=1 315 >> length (b) ans=315 vector ألـ طول تعطي  $\gg$  size ([ ]) ans = 0 هذه الدالة تبين أن المصفوفة الفار غة يكون حجمها صفر اً في عدد الصفوف واالعمدة

#### **6.10 Multidimensional Arrays:-**

في معظم التطبيقات فأننـا نحتـاج إلـى معالجـة المصـفوفات ذات البعد الواحد والبعدين ولكن فـي بعض الحـالات نحتاج إلى معالجة أي عدد من الأبعاد dimensions مثلاً  $\gg$  a = [ 1 0;0 1 ]  $a = 1$  0 0 1 نقوم بتكوين ثالث مصفوفات كل واحدة ذات بعدين ( d , b , c ( ثم نقوم بعملية concatenate في بعد ثالث باستخدام الدالة cat وبذلك تكون المصفوفة d لها صفان وعمودان وثالث صفحات pages . المصفوفة a تكون الصفحة األولى ، المصفوفة b تكون الصفحة الثانية و c الصفحة الثالثة. الصفحة Page تمثل البعد الثالث للمصفوفة وهي أشبه بالصفحات الموجودة في الكتاب وتكون الواحدة فوق الأخرى .  $\gg$  b=[2 2;2 2]  $b=22$ 2 2  $\gg$  c=[0 3;3 0]  $c=0.3$ 3 0  $>>$ d=cat (3,a,b,c)  $d(:,:, 1)=$ 1 0 0 1  $d(:,:, 2)=$ 2 2 2 2  $d(:,:,3) =$ 0 3 3 0  $>>size(d)$  ans= 2 2 3

# **7-Relational and Logical Operations :-**

**7.1 Relational Operations:-**

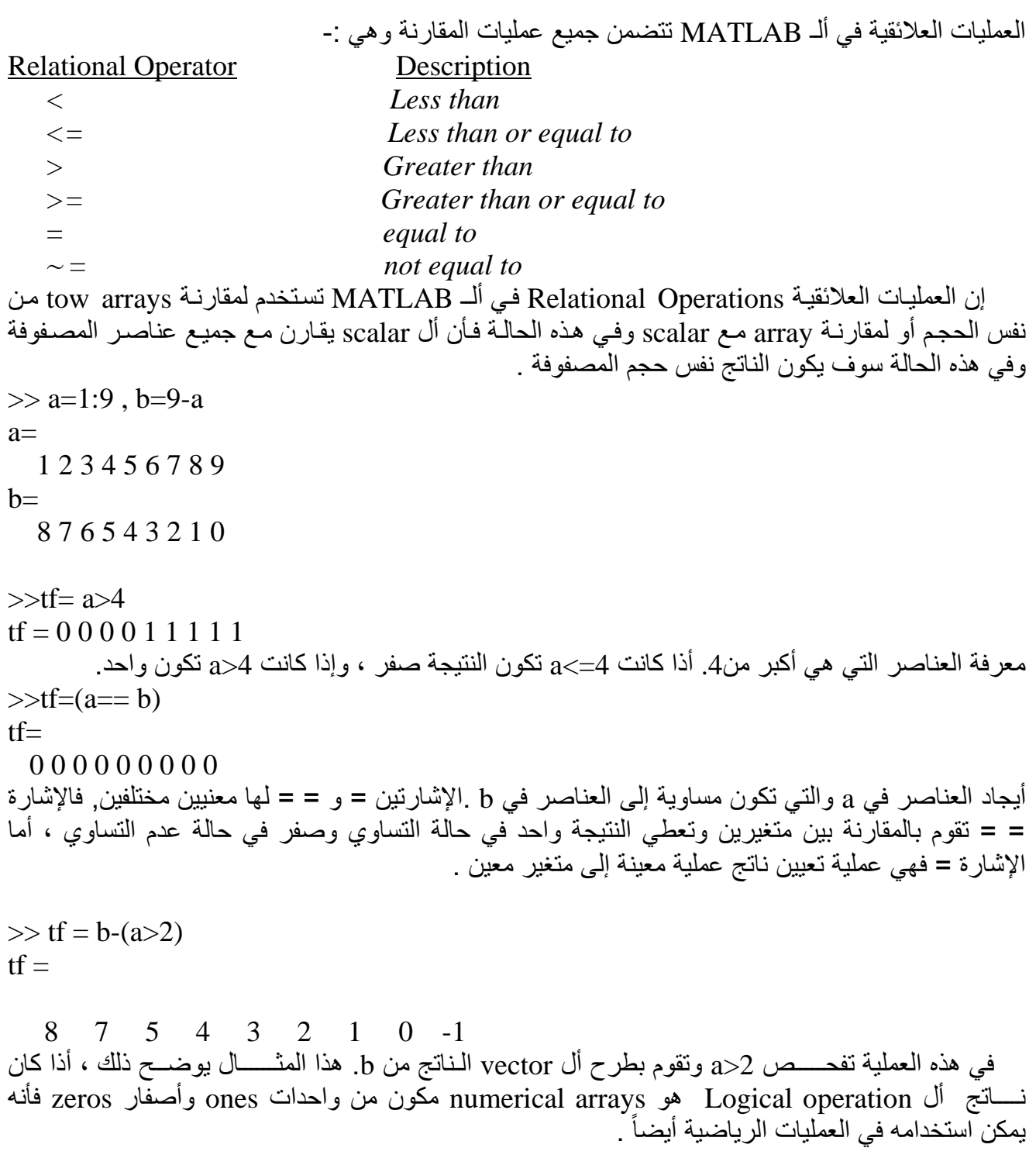

# **7.2 Logical Operation**

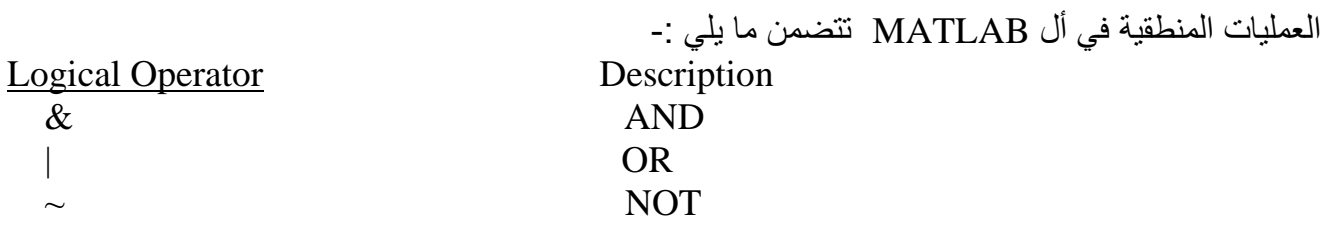

تستخدم التعابير المنطقية لدمج أو لأبطال التعابير العلائقية

Examples:-

 $\gg$  a=1:9; b=9-a;  $\gg$  tf=a $>4$ tf= 0 0 0 0 1 1 1 1 1 لمعرفة فيما اذا كانت a أكبر من 4  $\gg$  tf=  $\sim$  (a $>4$ )  $tf= 1 1 1 1 0 0 0 0 0$ عكس النتيجة السابقة  $\gg$  tf = (a>2) & (a<6) tf= 0 0 1 1 1 0 0 0 0 تعطي النتيجة ones عندما تكون a أكبر من 2 وأقل من 6 .  $>>t\bar{f}=(a>a)|(a<6)$  $tf =$  1 1 1 1 1 0 0 0 0 **7.3 Relational and Logical Functions:-** باإلضرافة إلرى العمليرات المنطقيرة والعالئقيرة السرابقة ألرـ MATLAB يتضرمن دوال منطقيرة وعالئقيرة أخررى وكما يلي -:  $\chi$ or(x,y) Exclusive OR Operation تعطي النتيجة ones أذا كانت x أو y هي non zero (True) وتعطي zeros أذا كانت كل من x و y هما . (True) non zero أو (True) non zero any  $(x)$  Return one if any element in a vector x is non zero تعطي one في كل عمود من المصفوفة x أذا كان يحتوي على عناصر zero non . all  $(x)$  Return one if all elements in a vector x non zero يعطي القيمة one لكل عمود في المصفوفة x أذا كانت جميع عناصره هي zero non . وهناك دوال كثيرة متوفرة ايضاًنُ في الـ MATLAB والتي تقوم بعملية الفحص عن وجود قيمـة أو حالـة أو شرط معينة يتم البحث عنه وتعطينا نتائج منطقية ومن هذه الدوال هي -: Test Functions *Is cell (x) True if argument is a cell array Is cell str(s) True if argument is a cell array of strings. Is char (s) True if argument is character string. Is empty (x) True if argument is empty. Is equal (A,B) True if A and B are identical Is field (S,'name') True if ' name ' is a field of structure S . Is finite (x) True where elements are finite . Is global (x) True if argument is a global variable. Is inf (x) True where elements are infinite. Is letter (s) True where elements are letters of the alphabet. Is logical True if argument is a logical array.*

البرمجة بلغة الماتالب MATLAB مدرس مساعد احمد عبد اللطيف محمد الطحان

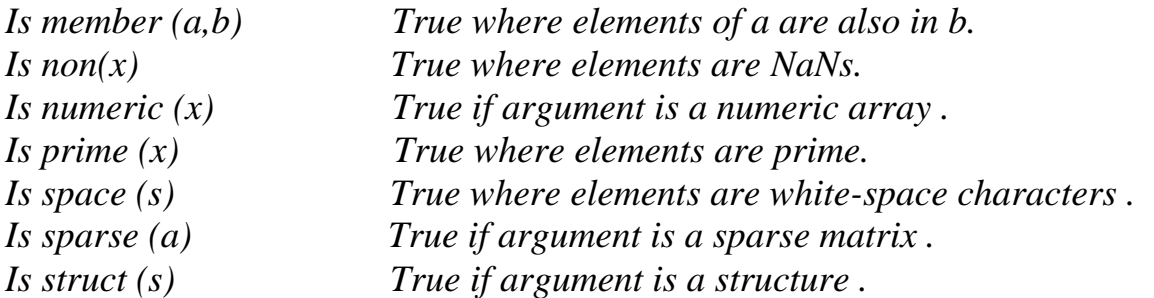

## **8-Control Flow:-**

لغات البرمجة تقدم بعض الخصائص التي تسمح بالسيطرة على أنسيابية تنفيذ الاوامر وذلك بالاعتماد على صيغ أو هياكل أتخاذ القرارات .وأن ألـ MATLAB يتضمن أربعة صيغ أتخاذ القرار وهي -:

- For Loops
- While Loops
- If-else-end constructions
- Switch-case constructions

#### **8.1 For Loops:-**

يسمح بتكرار تنفيذ عدد من االوامر بعدد محردد مسربقا For ً ألـ Loops For مرن المررات والصريغة العامرة للرـ Loop هي -:

*for x=array Commands end* في هرذه الصريغة ألرـ commands الموجرودة برين عبرارتي For و end سروف تنفرذ لمررة فري كرل عمرود مرن المصفوفة .وفي كل تكرار iteration فأن x ســـرـوف تحردد لهرا قريم العمــرـود الترالي مرن المصـرـفوفة أي بمرـعنى أخـــــر خالل التكــــرار nth في حلقة التكرار (n:,(array=x مثال -:

 $\gg$  for n=1:10  $x(n)=sin(n * pi / 10);$ end  $>> X$  $x=$ Columns 1 through 7 0.3090 0.5878 …….. 0.8090 Columns 8 through 10 0.5878 0.3090 0.0000 العبارة الاولى : لتكن n تساوي واحد الى عشرة ، بعدها يتم تقييم وتنفيذ جميع العبـارات حتـى العبـار ة التاليـة ال end .في المرة االولى عندما تكون 1=n ، المرة الثانية عندما تكون 2=n وهكذا حترى تصرل الرى 10=n ، وبعرد هذه الحالة أي (10=n (فأن حلقة تكرار ألـLoop سوف تنتهي ويتم تنفيذ االوامر التي هي بعد عبرارة end والتري هي عملية عرض قيم x . ملاّحظة :- عبار ة تكرّ ار For Loop لإيمكن أنهاءها عن طريق أعادة تخصيص ألـ Loop variable والذي هو (n (في المثال أعاله في داخل حلقة ألـ For .  $\gg$  for n:1:10

```
x(n)=sin(n*pi/10);n=10;
  end 
>>xx=Columns 1 through 7
  0.3090 0.5878 0.8090 …….. 0.8090
  Columns 8 through 10
  0.5878 …… 0.0000
Ex:-
\gg data=[ 3 9 45 6; 7 16 -1 5]
data=
  3 9 45 6
  7 16 -1 5
>> for n=data
  x=n(1) - n(2)end
من العمود االول (3-7)=-4 =x
  -4
من العمود الثاني (9-16)=-7 =x
  -7
من العمود الثالث ((-1)45-)=46 =x
  46
من العمود الرابع (6-5)=1 =x
  1
                              ألـ Loops For يمكن أن تكون متداخلة nested وكما يلي -:
Ex:-
                                      نقوم بتكوين file-m زنكتب به البرنامج التالي-:
\gg for n=1:5
    for m=5:-1:1
       a(n, m) = n^2 + m^2;end
   disp (n)
  end
1
2
3
4
5
>>a
a=2 5 10 17 26
```

```
5 8 13 20 29
    10 13 18 25 34
    17 20 25 32 41
    26 29 34 41 50
 مالحظرة -: يفضرل تجنرب أسرتخدام ألرـ Loops For والتعرويض عنهرا بطرر معالجرة المصرفوفات لحرل المشركلة 
                                          المعطاة مثلاً في المثال الاول ، يمكن أعادة كتابته كما يلي :-
 \gg n=1:10:
 \ggx=sin(n*pi/10)
 x=Columns 1 through 7
    0.3090 0.5878 0.8090 …….. 0.8090
    Columns 8 through 10
    0.5878 0.3090 …… 0.0000
 نالحظ أن الطريقتين تؤديان نفس النتيجة ، ولكن الطريقة الثانية تكون أسرع ، وتتطلب كتابه أقل Less
                                                                                    . Typing
قبل أن يتم تنفيذ ألـ
ولغرض زيادة السرعة أكثر ، من االفضل أن يتم تعيين المصفوفات مقدما Loop For ً
                                                               -: أو Loop While في المثال
مثالً
 for n=1:10x(n)=sin(n * pi / 10);end
 في كل مرة يتم تنفيذ ألـ Commands الموجودة في ألـ Loops For ، وأن حجم المتغير x سوف يزداد 
بواحد وهذا يجعل ألـ MATLAB ألن يأخذ وقت لتخصيص مساحة خزنية أكثر لـ x في كل مرة خالل حلقة 
                التكرار Loop ولغرض حذف أو ألغاء هذه الخطوة فأن المثال يمكن أن يعاد كتابته كما يلي -:
 \gg x=zeros(1,10); % preallocalled memory for x
                                                                   مقدماً تخصيص مساحة الى x
 \gg for n=1:10
     x(n) = \sin(n * pi/10);end
                       في هذه الحالة سوف يتم تغير  قيم (x(n فقط دون الحاجة الى توسيع حجم المصفوفة .
 8.2 While Loops:-
 ألـ Loop While ينفذ مجموعة من ألرـ Statement لعردد ييرر محردد مرن المررات والصريغة العامرة لرـ While
                                                                                Loop هي -:
 While expression
    Commands…
 End
           ألـ Commands الموجودة بين while و end تنفذ طالما كانت قيمة ألـ expression هي True . 
 Ex: -\gg num=0 ; eps=1 ;
```

```
\gg while (1+eps)>1eps=eps/2 ;
```
 $num=num+1$ ; end >>num  $num=53$  $>>$  EPS=2\*eps  $EPS =$ 2.2204-16 هذا المثال يبين طريقة حساب قيمة eps ، والتي هي أصغر رقم يمكنه أن يضاف ألى واحد حتى تكون النتيجة أكبر من واحد بأستخدام دقة محددة وقد كانت حروف eps بـ case upper .في هذا المثال eps تبدأ بواحد وطالما كانت 1<(eps1+ (هي True ، ألـ Commands داخل ألـ Loop While سوف يتم تنفيذها . إلى حد أن أضافة eps إلى 1 وبما أن ألـ eps سوف تقسم على 2 بأستمرار ، فأن eps ستكون صغيرة جدا ً سوف لن يكون أكبر من 1 . ) السبب -: هو أن الحاسبة تستخدم عدد محدد من ألـ digits لتمثيل االرقام . ألـ MATLAB يستخدم 16 لذلك ألـ eps تكون قريبة من 10<sup>-16</sup> ). •  $\rm{e}$ قِّي هذه الحالة ستكون ناتج العملية 1<(HEPS) (A+EPS) هي False ويتم أنهاء ألـ While Loop وأخيراً سوف يتم ضرب eps في 2 بسبب أخر عملية قسمة على 2 تجعل من قيمتها تكون صغيرة جداً .

#### **8.3 if-else – end Constructions:-**

```
في بعض الاحيان ، نحتاج الى عملية تنفيذ سلسلة من الاوامر حسب شرط معين وذلك بالاعتماد علـى عمليـة
test . في لُغَّات البرمجــة هـذا المنطــق يمكــن تحقيقــه بوجــود عــدة انــواع     if-else-end .
                                                                        Construction وكما يلي -:
```
*if expression commands ……*

*end*

الـ Commands الموجود بين if و end يتم تنفيذها اذا كان ألـ expression هو True .

```
Example:-
\gg apples = 10;
\gg cost = apples *25cost =250
\gg if apples > 5cost = (1-20/100)*cost:
   end
>> cost
cost = 200
فري بعرض الحراالت يكرون هنراك أكثرر مرن برديل واحرد فري عبرارة ألرـ Construction end-else-if فتكرون 
                                                                            الصيغة كما يلي -:
if expression
      commands evaluated if True
else
      commands evaluated if False
end
```
فرري هررذه الصرريغة المجموعررة االولررى مررن ألررـ Commands سرروف تنفررذ أذا كرران ألررـ expression هررو True . والمجموعة الثانية من ال commands سوف تنفذ اذا كان ال expression هو False . وعندما تكون هناك ثلاث بدائل أو أكثر فأن ألـ if-else-end construction تأخذ الشكل التالي :-*If expression commands evaluated if expression is True else if expression 2 commands evaluated if expression is True else if expression 3 commands evaluated if expression is True else if expression 4 commands evaluated if expression is True else if expression …. . . . else commands evaluated if no other expression is True end*

مثال-: اكتب برنامج بلغة الMATLAB يقوم بايجاد مجموع االعداد الزوجية المحصورة بين 10-1 . الحل-: نقوم بتكوين file-M وذلك عن طريق تنفيذ االيعاز file-m New file , ثم نقوم بكتابة البرنامج التالي:

close all clear all clc evensum=0; for i=2:2:10 evensum=evensum+i; end evensum

بعد الانتهاء من كتابة البر نامج نقوم بخزن البر نامج بأسم معين وذلك عن طريق تنفيذ االيعاز as save file سوف تظهر نافذة بأسم as save في الحقل name file نكتب االسم الذي سوف يخزن فيه البرنامج مثال 1exp ثم ننقر على زر save . ولغرض تنفيذ البرنامج نضغط على المفتاح 5f على لوحة المفاتيح , او من خالل تنفيذ االيعاز

Run و Debug , او من خلال العودة الىي شاشـة برنـامج ال TLAB <del>الريم الرئيسية وذلت بـسور عليها ط</del>فعيلها ثم نكتب االسم الذي تم خىزن البرنىامج بىه وهىو 1exp فىي ال prompt MATLAB ونضىغط علىى مفتىاح enter فيتم تنفيذ البرنامج.

حل اخر-:

close all clear all clc evensum=0; for  $i=1:2:9$ evensum=evensum+ $(i+1)$ ; end evensum

مثال-: اكتب برنامج بلغة الMATLAB يقوم بايجاد مجموع االعداد الفردية المحصورة بين **.**10-1

close all clear all clc oddsum=0; for  $i=1:2:10$  oddsum=oddsum+i; end oddsum

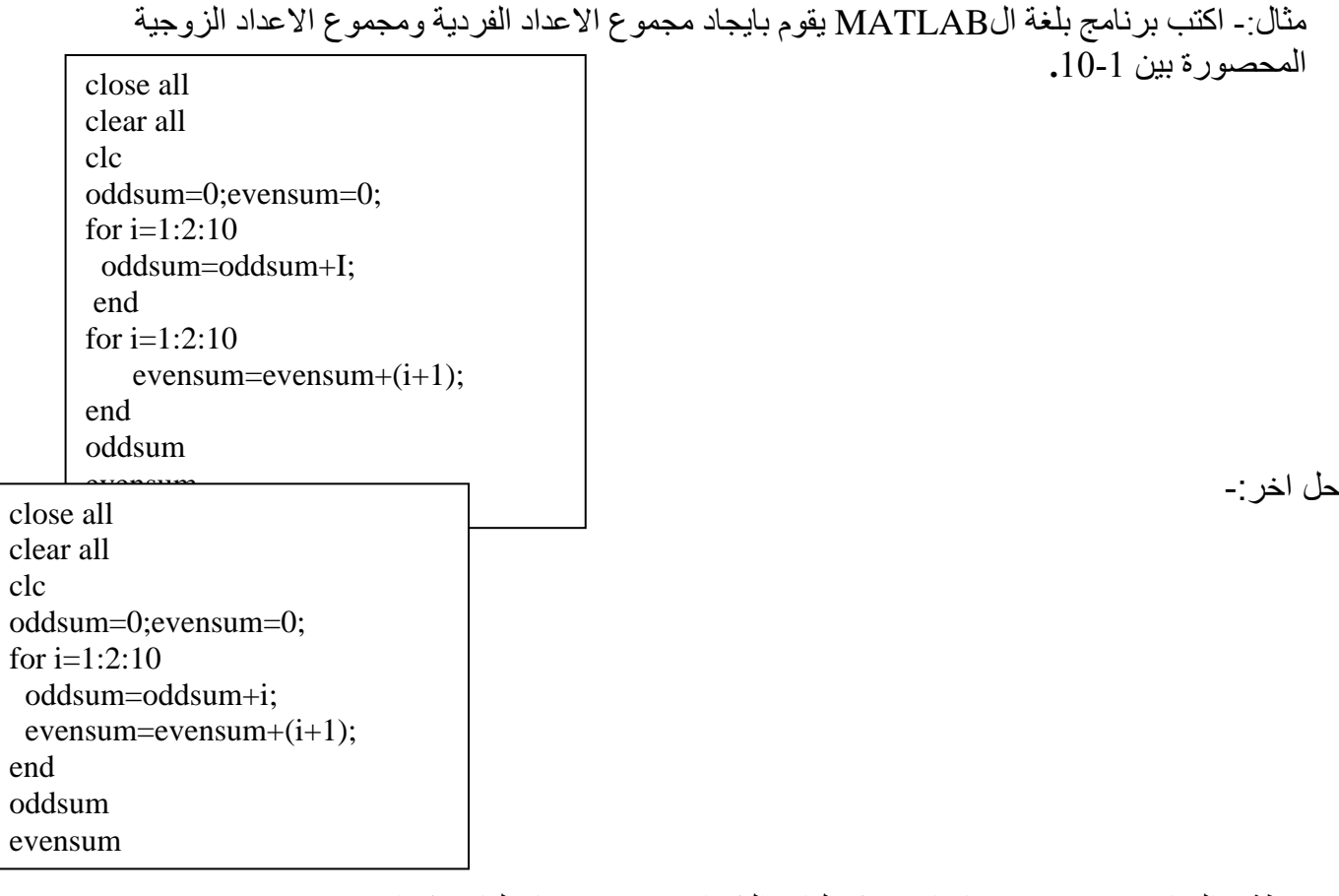

مالحظة-: العبارة break تقوم بانهاء تنفيذ حلقات التكرار loop ومنها حلقات تكرار for . مثال-:

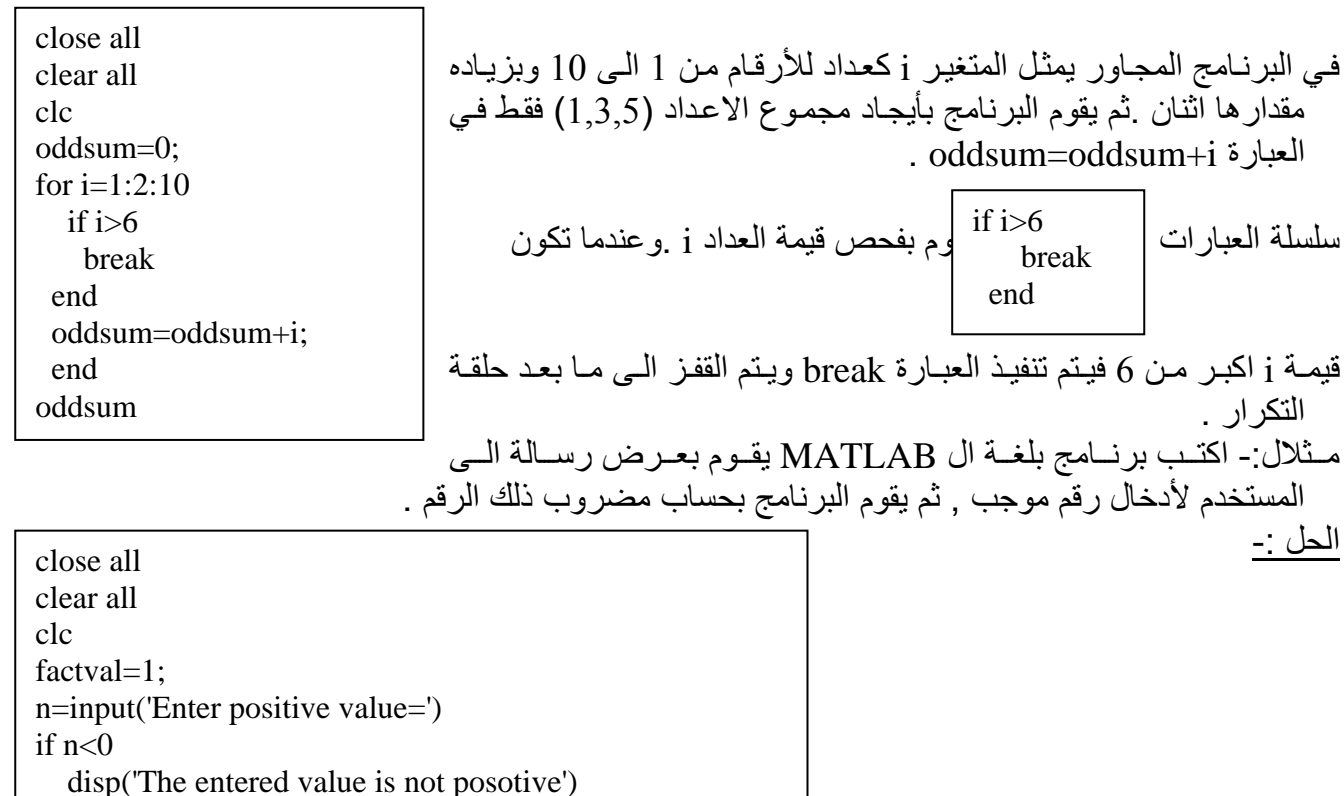

.<br>مدرس مساعد احمد عبد اللطيف محمد الطحان-.

مثال-: اذا كانت لديك المصفوفة التالية -:

-1 2 0 14 -5 2 0 0 3 -6 12 -11 10 -10 3 -2 4 4 -16 14  $0 \t -2 \t 0 \t 2 \t 0$ 

a=

اكتب برنامج بلغة ال MATLAB يقوم بايجاد مجموع عناصر محيط المصفوفة.

الحل-:

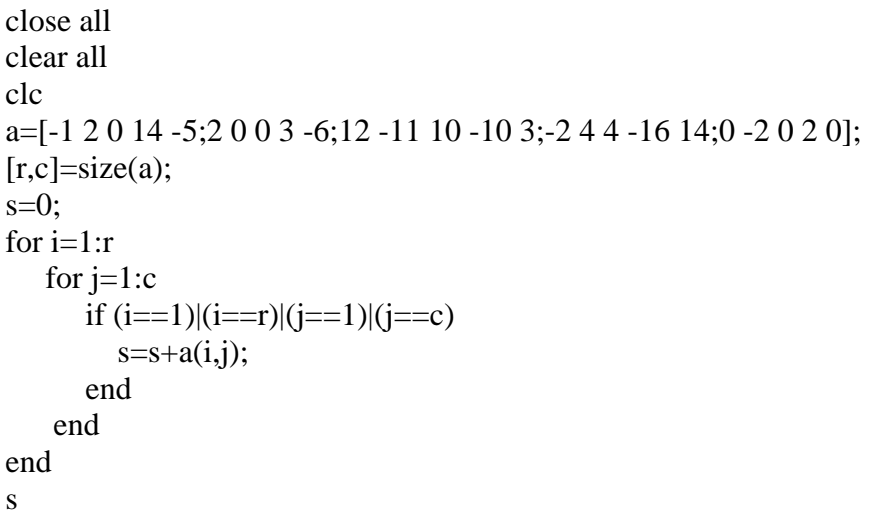

مثال -:اذا كانت لديك المصفوفة التالية -:

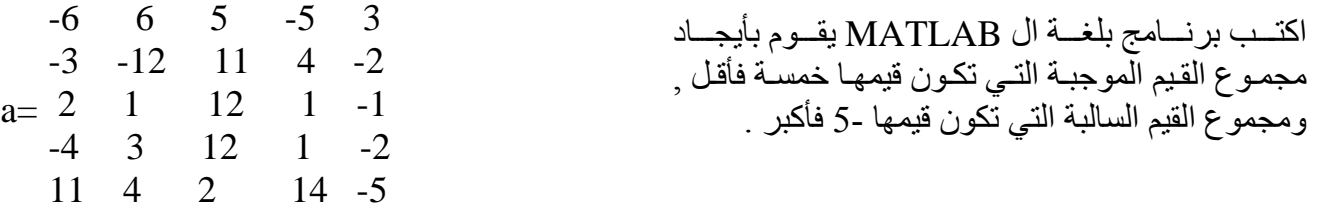

الحل -:

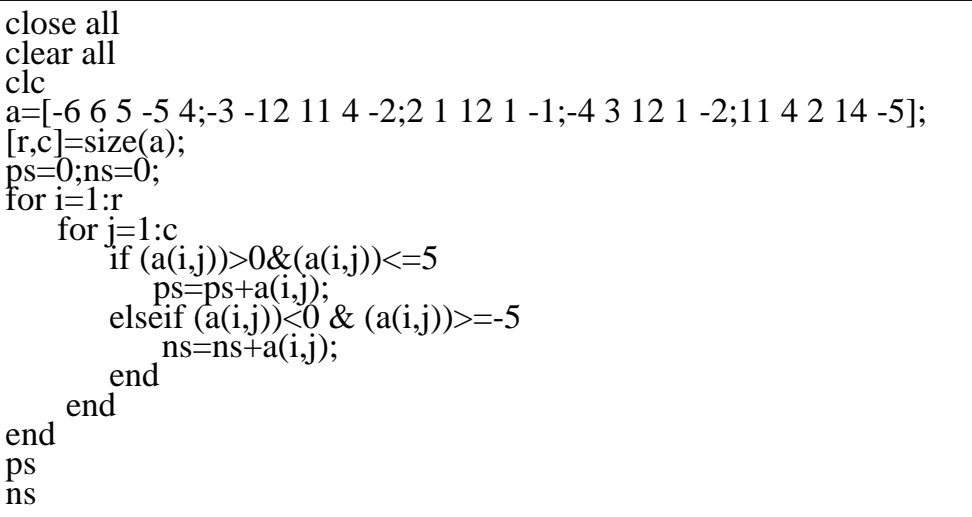

```
البرمجة بلغة الماتالب MATLAB
```
مدر س مساعد احمد عبد اللطيف محمد الطحان

مثال -: اذا كانت لديك المصفوفة التالية -:

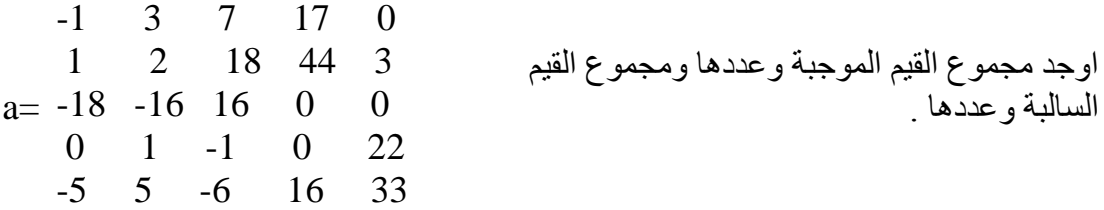

الحل-:

close all clear all clc a=[-1 3 7 17 0;1 2 18 44 3;-18 -16 16 0 0;0 1 -1 0 22;-5 5 -6 16 33]; sp=0;sn=0;spcount=0;sncount=0; %sp for +ve values summation,sn for \_ve values %summation,spcount for +ve values counter, sncount for –ve values counter  $[r,c]=size(a);$ for  $i=1:r$ for  $i=1$ :c if  $a(i,j) < 0$  $sn = sn + a(i,j);$  sncount=sncount+1; elseif  $a(i,j) > 0$  $sp = sp + a(i,j);$  spcount=spcount+1; end end end a,sp,s spcount,n, sncount

حل اخر-:

```
clear all
clc
a=[-1 3 7 17 0;1 2 18 44 3;-18 -16 16 0 0;0 1 -1 0 22;-5 5 -6 16 33];
sp=0;sn=0;spcount=0;sncount=0; %sp for +ve values summation,sn for _ve values 
%summation,spcount for +ve values counter, sncount for –ve values counter
[r,c]=size(a);for i=1:rfor i=1:c
        \check{s} = sign(a(i,j));if s=\equiv 1sp=sp+a(i,j); spcount=spcount+1;
        elseif s == -1sn = sn + a(i, j):
           sncount=sncount+1;
         end
      end
end
a,sp,spcount,sn,sncount
```
close all

### **8.4 Switch – case Construction**

صيغة ألـ Construction Case – Switch تأخذ الشكل التالي -:

*Switch expression*

*case test – expressions commands 1…….. case { test – expression 2 , test – expression 3 , test – expression 4 } command 2 ……. other wise commands 3 ……*

*end* 

هنا ألـ expression يجب أن تكون scalar أو string character ,أذا كان ال expression هو scalar فانه يتم فحص expression – test= = expression من خالل عبارة case وأذا كان ألـ expression هو . strcmp( expression , test – expression ) فحص يتم فأنه character string في هذا المثال يتم مقارنة ألـ expression مع ألـ expression – test في أول عبارة case فأذا كانا متساويين يتم تنفيذ ألـ ......1commands وبقية عبارات الـ case قبل عــبارة ألـ end يتم تجاوزها أو أهمـــالها . أذا كــانت أول عملية مقارنة هي true not فيـــتم االنتـقال إلــى الـثانية وفـــيها يتم مـــقـــارنة ألـ expression مع test – expression 2, test expression  $\overline{3}$  and test – expression 4 في المثال السابق فأذا كانت أي واحدة منهم تساوي الexpression ، فيتم تنفيذ 2 Commands ويتم تجاهل بقية العبارات أما أذا كانت جميع عمليات المقارنة في عبارات ألـ case هي False فيتم تنفيذ ألـ 3commands التي تنتج عبارة ألـ wise other االختيارية . *Ex:-*

*% units.m script file*  $x = 2.7$  : *units = m; case {' inch','in'} y=x \*2 – 54 ; case {'feet' , ft'} y= x\* 2.4\*12 ; case {'meter','m'} y=x/100; case {'millimeter','mn'} y=x\*10; case {'centeter','cm'} y=x; other wise disp (['unknown units': units]) d=nan;*

*end.* 

# **9-Two-Dimensional Graphics:-**

**9-1 Using the Plot Command:-**

إن اإليعاز األكثر استخداما لرسم البيانات ثنائية األبعاد هو اإليعاز plot .هذا اإليعاز يقوم برسم مجاميع البيانات التي تكون على شكل مصفوفات array على المحاور axes ويقوم بإيصال النقاط points لتكوين خطوط معينه.(نقوم بتكوين m-file يحتوي الأبعاز ات التأليه) :-

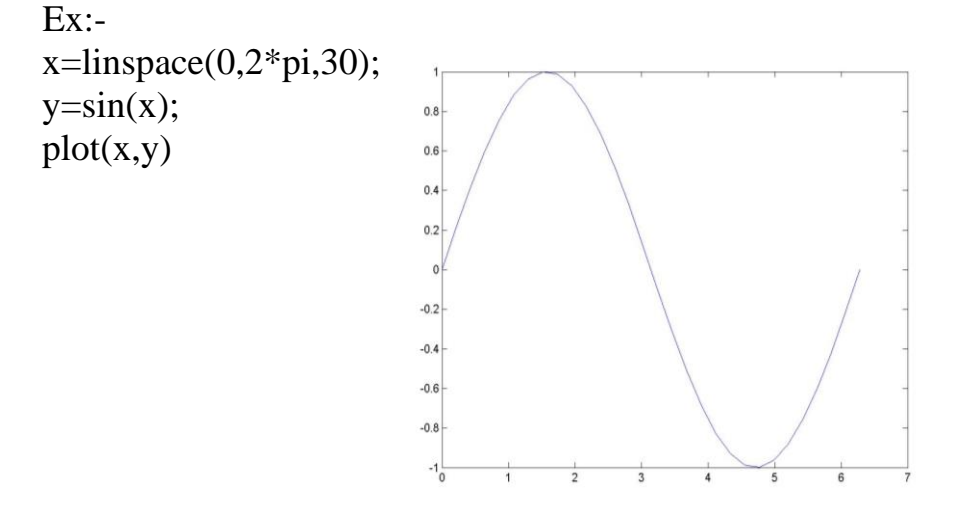

هذا المثال يقوم بتكوين points data 30 . (2≤x≤0) على المحور األفقي في الرسم, ويكون ايضأ vector أخر وهو y ويحتوي على أل sine ل points data الموجودة في x . اإليعاز plot يقوم برسم نافذة رسم تسمى بـ Graphic Window . ويقوم بعملية وضع قيم تدريجيه للمحاور بشكل مطابق مع البيانات. ومن ثم يقوم برسم النقاط وتخطيط الـ data من خالل إيصال النقاط بـ striaghtlines. ويقوم ايضأ بإضافة قيم عدديه متدرجة ووضع العالمات على المحاور.

لرسم داله الجيب ودالة جيب التمام في نفس الرسم-:

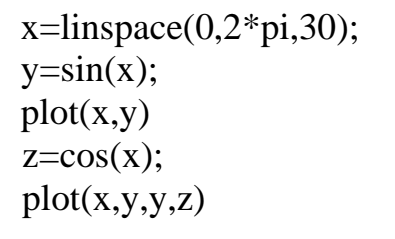

هذا المثال يوضح انه يمكن رسم أكثر من مجموعه واحده من البيانات في نفس الوقت, وذلك من خالل إعطاء  $\cos(x)$  أيعاز plot زوج أخر من أل argument ( $\sin(x)$ ) .في هذا الرسم يتم رسم  $\sin(x)$  مقابل أل x و (x) مقابل x في نفس أل plot .أيعاز أل plot يقوم برسم المنحنى الثاني بلون مختلف عن المنحنى األول. هذا ويمكن رسم عدة منحنيات في وقت واحد في حالة إعطاء أزوا اضافيه من أل arguments . إذا كان احد أل arguments هو عبارة عن matrix والـ argument األخر هو vector , فأن أيعاز plot سيقوم برسم كل column في الـ matrix مقابل أل vector مثال-:

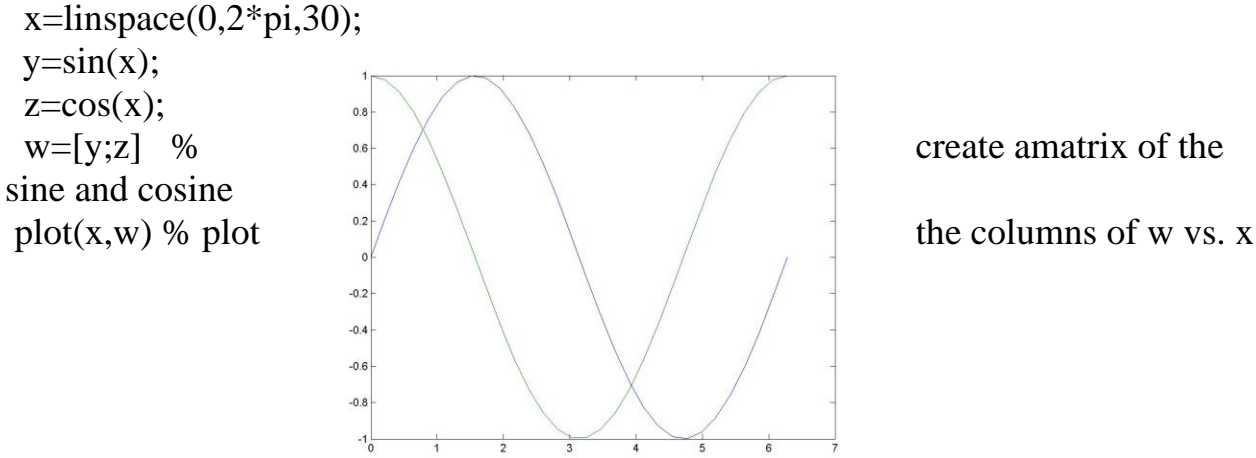

إذا ييرنا ترتيب أل arguments ,الرسم سوف يدور بنسبة 90 درجه.

 $x=linspace(0,2*pi,30);$  $y=sin(x);$  $z = cos(x)$ ;  $w=[y; z]$  % create amatrix of the sine and cosine plot(w,x) % plot x vs. the columns of w

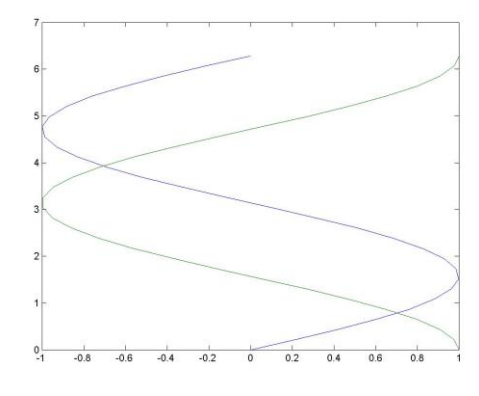

#### **9.2 Line Style, Markers, and Colors:-**

يمكن تحديد أل colors والـ markers والـ styles line وذلك مرن خرالل إعطراء argument ثالرث بعرد كرل زوج من البيانات. وأن هذا الاختيار الإضافي هو character string يتألف من رمز واحد أو أكثر من الجدول التالي-:

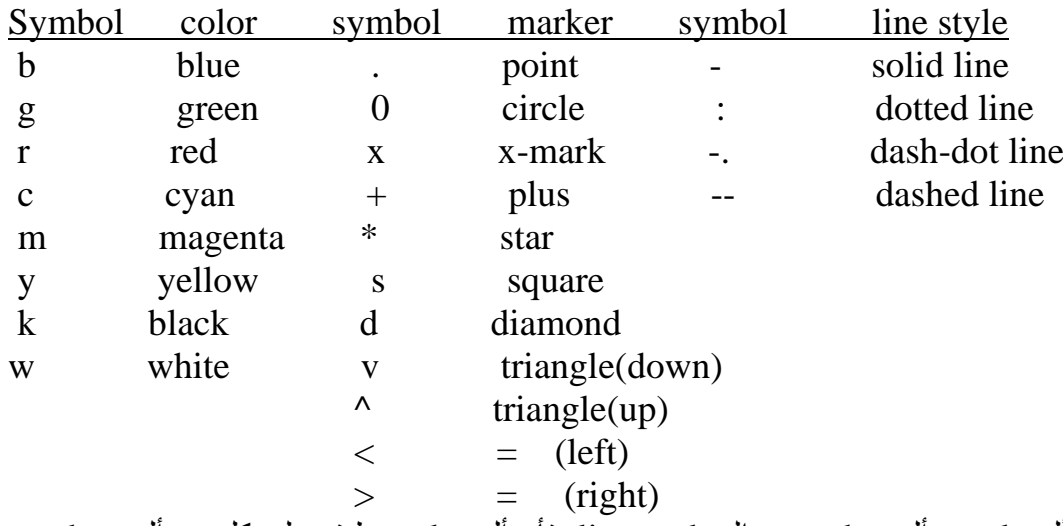

إذا تم تحديد ألcolor و أل marker والـ style line ,فأن أل color يطب على كل من أل marker والـ line .ولتحديد لون مختلف إلى أل markers ,نأخذ المثال التالي-:

 $x = linspace(0, 2*pi, 30);$  $y=sin(x)$ ;  $z = cos(x)$ ;  $plot(x,y, 'b:p', x, z, 'c-, x, z, 'm+)$ 

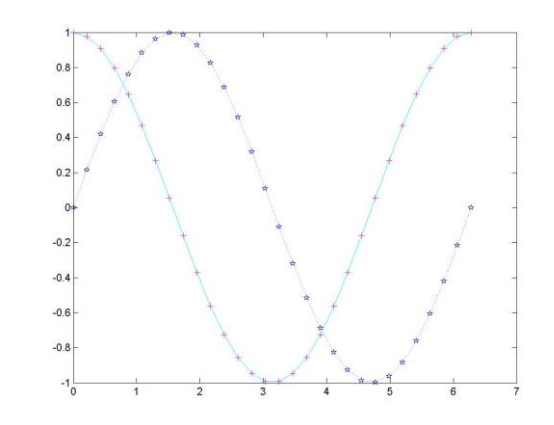

**9.3 Plotting Styles:-**

اإليعاز colordef يمكن من خالله اختيار الشكل الكلي للرسم وكما يلي-:

-colordef white {*white axis background, alight gray figure background ,black axis labels,(blue ,dark green, and red)}* -colordef black{*black axis dackground,dark gray figure background, white axis labels,(yellow,magenta,cyan)}.* -colordef none*{black axis and figure background, white axis labels,(yellow, magenta, cyan)}*

#### **9.4 Plot, Axes Box, Labels, and legends:-**

grid يقوم بإزالة المشبك grid on يقوم بإضافة grid lines إلى الرسم. Grid يقوم بإزالة المشبك grid .الإيعاز . لوحده يبدل من on إلى off وبالعكس. المحاور ثنائية الأبعاد two-dimensional axes توضع داخل خط مستقيم وتسمى axes box وتسمى axes box وذلك من خلال استعمال الأمر box on , و ألأمر box off يبطل وجود أل box .المحاور االفقيه والعمودية يمكن أن تعنون باستعمال األوامر xlabel و ylabel . واألمر title يقوم بوضع text في أعلى الرسم-:

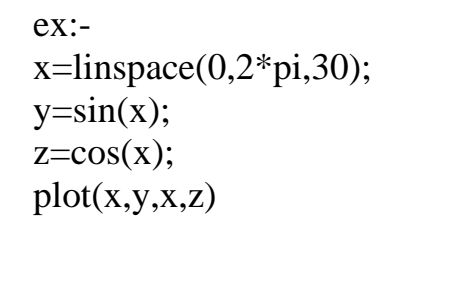

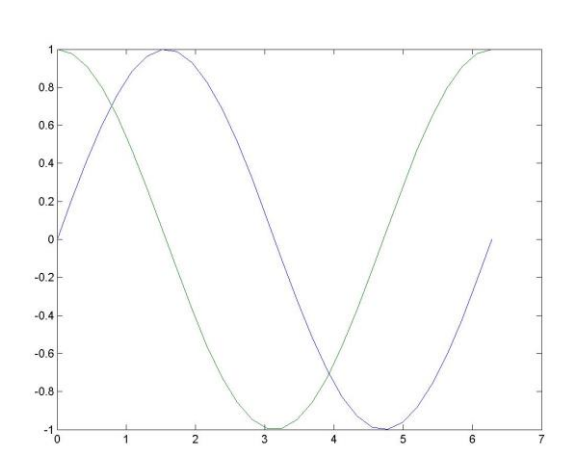

وأالن نقوم بإزالة أل box axes ,وإضافة أل title وألـ labels axis -:

 $x=linspace(0,2*pi,30);$  $y=sin(x)$ ;  $z = cos(x)$ ;  $plot(x,y,x,z)$ xlabel('Independent variable x') ylabel('Dependent variable y and z') title('sine and cosine curves')

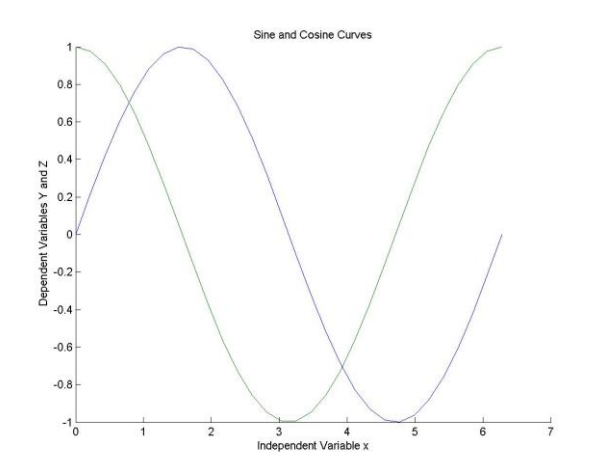

البرمجة بلغة الماتالب MATLAB مدرس مساعد احمد عبد اللطيف محمد الطحان

يطبع الشكل عموديا في وسط ألصفحه

يطبع الشكل أفقيا ويملئ ألصفحه

يطبع الشكل عموديا ويملئ ألصفحه

يمكن إضافة label أو text string إلى أي مكان محدد في الرسم وذلك من خلال استخدام الأمر text .وصبغة هذا اإليعاز هي-:

 $text(x,y,\text{string}')$ x و y يمثالن اإلحرداثيات coordinates مرن وسرط جهرة اليسرار إلرى النص.وإلضرافة label لتحديرد منحنرى أل sine على الموقع )2.5,0.7 (-:

grid on  $text(2.5.0.7,\sin(x))$ 

### **9.5 Printing Figures:-**

يمكن طباعة الرسوم وأالشكال لـ plots وذلك باستخدام ألرـ command الموجرودة فري شرريط ألقائمره menu أو من خالل ألـ commands MATLAB .

ولطباعة الرسم plot باستخدام أل bar menu نختار الرسم وذلك بالنقر عليه بال mouse .ثم نسرتخدم االختيرار print من أل menu file .ثرم نقروم بتحديرد أل parameters الموجرودة فري أل setup print أو setup page فيرتم إرسال الشكل إلى أل printer .

ولطباعة الشكل باستخدام أوامر الطبع في أل window command ,ننقر على الشكل برال mouse أو نسرتخدم األمر (n(figure ومن ثم استخدام أألمر print

*print %print the current plot to your printer* لتحديد اتجاه طباعة الشكل نستخدم األمر orient وكما يلي-:

*orient portrait*أختياري

*orient landscape*

orient tall

## **9.6 Manipulating Plots:-**

يمكن إضافة lines جديدة إلى الرسم الحالي وذلك باستخدام الأمر hold on .الأمر hold on فأن أل MATLAB ال يقوم بمسح المحاور الموجودة في الرسم عند استخدام أمر plot جديد ولكن سوف يقوم بإضافة منحنيات جديدة إلى المحاور الحالية.

فإذا كانت البيانات الجديدة لا تتطابق مع حدود المحاور الجديدة ,فيتم عمل rescale إلى المحاور .والأمر hold off سوف يهيئ أل window figure current إلى الرسم الجديد.األمر hold لوحده بدون argument (off-on, on-off) hold وضع بإبدال سيقوم

ex:  $x = linespace(0, 2*pi, 30);$  $y=sin(x);$  $z = cos(x)$ ;  $Plot(x,y)$ 

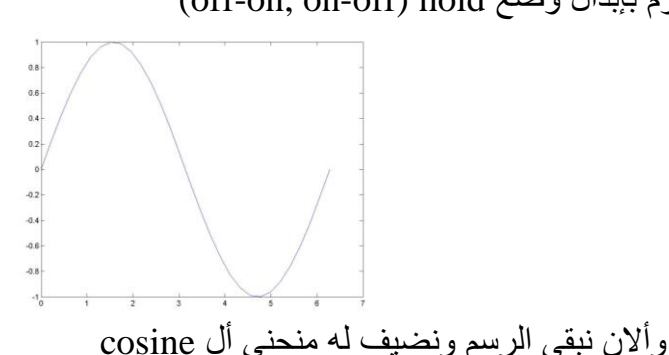

hold on

 $plot(x,y,'m')$ لمعرفة حالة أل hold إذا كانت on أو off نستخدم ألداله hold is ,فإذا كانرت النتيجرة 1 يعنري أن أل hold هري on وإذا كانت 0 يعني hold هي off .

```
إذا أردنا رسم رسمان أو أكثر من أل plots في figure windows مختلفة ,الأمر (subplot(m,n,p سوف
يقروم بتجزئرة أل window figure الحرالي إلرى مجموعره مرن مسراحات الرسرم بعردد n-by-m ويرتم وضرع الرسرم 
                                                  المحدد في ألمنطقه p .مثال-:)نقوم بكتابة أل file-M التالي(
x=linspace(0,2*pi,30);y=sin(x);
z = cos(x);
a=2*sin(x).*cos(x);b=sin(x)/(cos(x)+Eps);subplot(2,2,1)plot(x,y),axis([0 2<sup>*</sup>pi -1 1]),title('sin(x)')
subplot(2,2,2)plot(x,z),axis([0 2<sup>*</sup>pi -1 1]),title('cos(x)')
Subplot(2,2,3)plot(x,a),axis([0 2<sup>*</sup>pi -1 1]),title('2sin(x)cos(x)')
subplot(2,2,4)plot(x,b),axis([0 2<sup>*</sup>pi -20 30]),title('sin(x)/cos(x)')
```
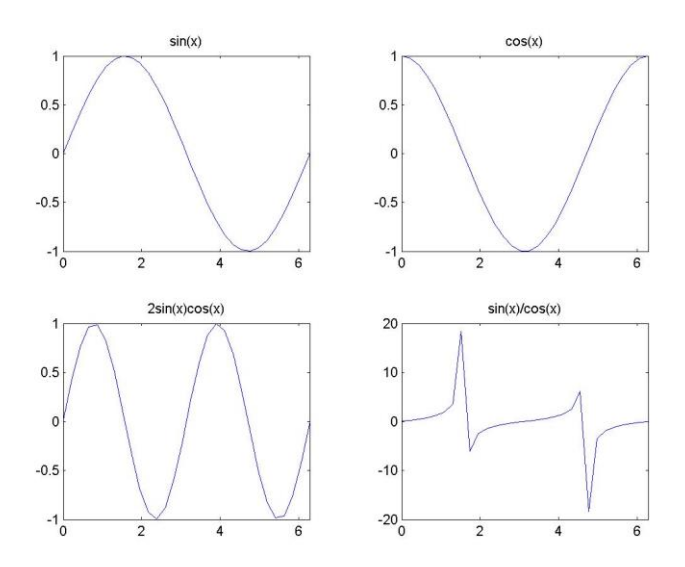

# **10-Text:-**

أن قوة أل MATLAB، هي قابليته على معالجة األرقام .وفي بعض األوقات يكون من المهم معالجة النصوص Text. المتغيرات النصية في أل MATLAB تسمى بال String Character أو بال String فقط .

## **10.1 Character Strings :-**

Example:-

>t='How about this character string ?'  $>t=$ How about this character string ?  $>size(t)$ ans= 1 32

>whos

Name size Bytes Class t 1\*32 64 char Grand total is 32 elements using 64 bytes السلسلة الحرفية هي عبارة عن نص يحصر بين عالمتي اقتباس مفردة. وكل حرف في السلسلة هو عنصر واحد في المصفوفة, وكل عنصر يمثل Bytes2- . في األمثلة التالية سوف نقوم بتنفيذ بعض العمليات الرياضية على الـ String >double (t) ans= columns 1 through 12 72 111 119 32 97 98 111 117…. Columns 13 through 24 105 115 … Columns 25 through 32 32 115 …………….63  $>abs(t)$ ans= columns 1 through 12 72 . . . . . . . . . . . . . . . . . 104 Columns 13 through 24 105 …………………………….114 Columns 25 through 32 32 . . . . . . . . . . . . . . . . . . . . .63 والدالة Char تعطي عكس التحويل  $\phi$  > char (t) ans= How about this character string? وبما إن أل string في حقيقتها هي مصفوفات عددية مع بعض الخصائص الخاصة , فأنه يمكن معالجتها باستخدام أدوات معالجة المصفوفات المتوفرة في الـ MATLAB مثال -:  $>u=t(16:24)$  $u=$ character  $>u=t(24:-1:16)$ u=retcarahc  $>u=t(16:24)'$  $u=$ c h a

```
r
 a
 c
 t
 e
 r
                       باستخدام أل operator transpose يتم تحويل كلمة character إلى column .
                                إن عملية دمج السلسلة الحرفية هو مثل عملية دمج أل array , مثال -:
 >u='my name is Ahmed.'
 >v='Ahmed is my name';
 >w=[u v]W=my name is Ahmed. Ahmed is my name
 >disp(u)
   my name is Ahmed.
 السلسلة الحرفية يمكن أن تأخذ عدة سطور rows , ولكن كل سطر يجب أن يكون له نفس العدد من 
      الأعمدة columns .وفي هذه الحالة فأننا سوف نحتاج إلى الفراغات لجعل جميع السطور بنفس الطول .
 >v=['character string having more than '
       'one row must have the same number'
       'of columns just like matrices! ']
 V=character string having more than
 one row must have the same number
 of columns just like matrices !
 >w=['This';'does not';'work!']
 ??? all rows in the bracketed expression must have the same number of columns.
 >w=char('However,this','does work!')
 w=however, this
 does work!
 >size(w)ans=2 13
 إن الدالة char تقوم بتكوين array string من سالسل معينة , وتقوم بعملية توسيع السالسل بواسطة 
                        استخدام الفرايات blanks لكي تكون المصفوفات صحيحة أي متساوية األبعاد .
```
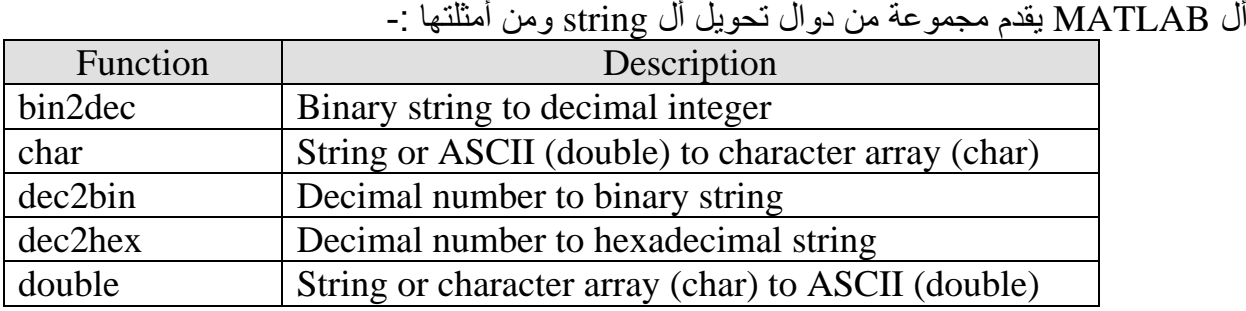

## **10.2 String Conversions :-**

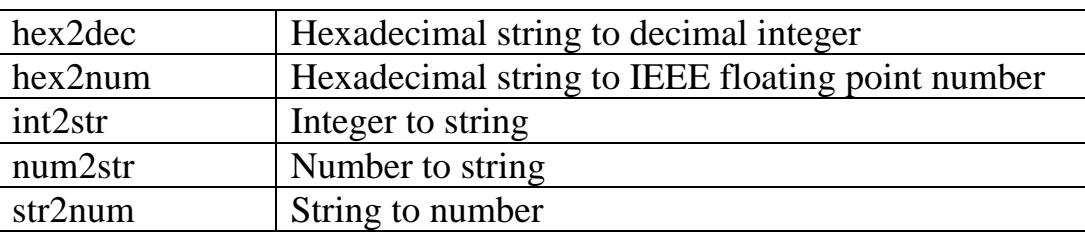

نقوم بكتابة البرنامج التالي

```
% conversion string
rad=2.5area=pi*rad^2
t=['A circle of radius 'num2str(rad)…
    'has an area of 'num2str(area)'.'];
disp(t)
```
بعد تنفيذ هذا البرنامج سيكون ناتج التنفيذ

A circle of radius 2.5 has an area of 19.63.

### **10.3 String Functions :-**

أل MATLAB يوفر عدد من دوال معالجة السلسلة الحرفية ومن هذه الدوال -:

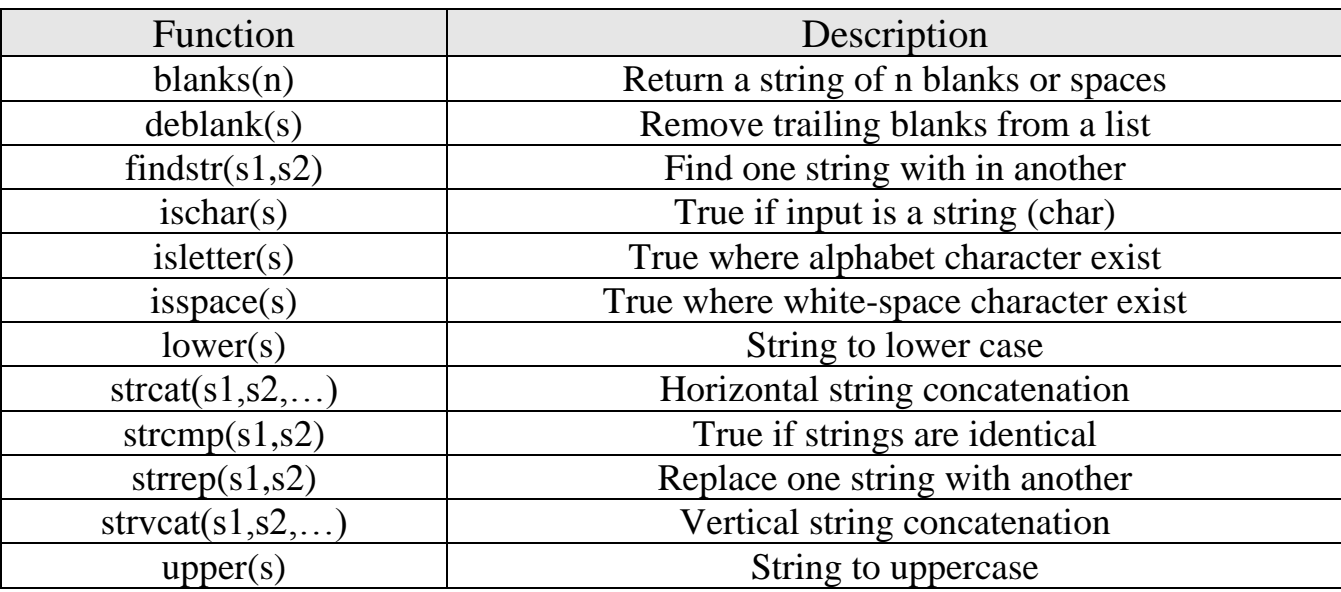

Ex: b='Ahmed and Hashim are friends';  $\text{Sindstr}(b,'')$ ans= 5 10 17 21  $\Rightarrow$ findstr(b,'d') ans=5 9 27  $\text{Find}(b=-p')$ ans= 5 9 27

```
\Rightarrowfindstr(b, 'Ali')ans=
\prod
```
### **10.4 Cell Arrays of String**

```
 لقد رأينا سابقا انه جميع الصفوف في أل Arrays يجب أن يكون لها نفس العدد من األعمدة, وهذا 
يسبب مشاكل في بعض األوقات. وهذه المشاكل يمكن حلها بواسطة استخدام أل arrays cell . وفي هذا 
النوع يتم وضع كل نوع من أنواع البيانات في خلية Cell, وتستخدم بشكل كثير مع السالسل الحرفية. أل 
array cell هي عبارة عن نوع من البيانات التي تسمح لتسمية ومعالجة مجموعة من البيانات بأحجام 
                                                                       وأنواع مختلفة وببساطة.
```

```
ex:-
      >c={'How';'about';'this for a';' cell array of strings ?'}
      c='How'
      'about'
      'this for a'
      'cell array of strings?'
      >size(c)ans=
            4 1
 نستخدم األقواس المتوسطة لتكوين أل arrays cell .في هذا المثال, نالحظ أن كل عنصر في أل cell
                                                   array يحتوي على سلسلة حرفية وبأطوال مختلفة.
   >c(2:3)ans=
      'about'
      'this for a'
   \mathcal{C}([4 3 2 1])ans=
          'cell array of strings?'
          'this for a'
          'about'
          'How'
   \geq c(1)ans=
         'How'
                                                                   الستدعاء محتويات خلية معينة-:
   >s=c{4}s=
        cell array of strings?
   >size(s)
```
ans= 1 22 الستخالص أكثر من خلية واحدة , نستخدم الدالة deal -:  $>[a,b,c,d] = \text{deal}(c\{:\})$  $a=$ How  $h=$ about  $c=$ this for a d=cell array of strings?  $>c\$ :} تعني كل الخاليا , وهي نفس  $>[a,b,c,d] = \text{deal}(c\{1\},c\{2\},c\{3\},c\{4\})$ a=How b=about c=this for a d=cell array of strings? الدالة char تحول محتويات أل array cell إلى array string  $\geq$ s=char(c) s=How about this for a cell array of strings?  $>size(s)$ ans= $4 \quad 22$  $\gg$ ss=char(c(1:22))  $>ss=$  How about  $>size(ss)$ ans= $2 \quad 5$ والعملية المعاكسة لها تنفذ باستخدام الدالة cellstr >cellstr(s) ans= 'How' 'about' 'this for a' 'cell array of strings?'

# **11-Data Analysis :-**

 يمكن للـ MATLAB أن يقوم بتنفيذ التحليالت اإلحصائية المختلفة على مجاميع البيانات . مثال لنأخذ درجات الحرارة اليومية المسجلة لثالث مدن ولمدة سبعة أيام ويتم خزنها في متغير وليكن اسمه temps ونقوم بكتابة file-M بالخطوات التالية-:

مالحظة-: المتغير temps يخزن درجات الحرارة على شكل صفوف وأعمدة , كل صف يتضمن درجات الحرارة ليوم محدد , وكل عمود يتضمن درجات الحرارة لمدينة معينة , ثم نقوم برسم البيانات temps=[12 8 18;15 9 22;12 5 19;14 8 23;12 6 22;11 9 19;15 9 15]

 $d=1:7$ 

plot (d,temps)

xlabel('Day of week'),ylabel('cities')

title('Daily High Temperature in Three Cities')

بعد تنفيذ البرنامج السابق , سوف يتم رسم الشكل أدناه .

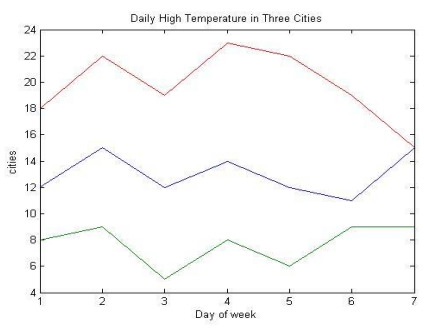

المتغير d هو عبارة عن متجه بطول 7, والـ temps هي مصفوفة 3-by-7 . من هذه البيانات , الإيعاز plot سوف يقوم برسم كل من المتغير temps إلى d . ولتوضيح بعض إمكانيات ألـ MATLAB. سوف نأخذ الأمثلة التالية:-

>avg\_temp=mean(temps) avg temp=

 ----------- ----------- ---------- في هذا المثال , فأن أل mean سوف تقوم بإيجاد معدل كل عمود على حدة . ويستطيع حساب معدل الدرجات

avg\_avg=mean(avg\_temp)

لحساب المعدل الكلي لدرجات الحرارة للمدن الثالث . وكذلك يمكن تحديد عمود معين للعمل عليه فقط , مثال -:

>avg\_temp=mean(temps, 1) avg\_temp= ------ ------ ------ ------

لحساب المعدل لكل عمود

الثالثة أيضا-:

>avg\_tempr=mean(temps,2) avg\_tempr=

 ------ ------ ------ ------ ------

 ------ ------ تقوم بحساب المعدل لكل لكل سطر . ولو أردنا حساب معدل الانحراف اليومي عن معدل درجة الحرارة لكل مدينة. فأن avg temp(i) يتم طرحه من العمود i لكل temps . فإذا كتبنا اإليعاز-: temps-avg\_temp سوف يظهر لنا خطاء ??? Error using= $=\ge$ matrix dimensions must agree وذلك لان المصفوفة temps هي 3-by-7 والمصفوفة avg temp هي 3-by-? . ونستخدم أل for loop :- $>$ for i=1:3  $tdev(:,i) = temps(:,i) - avg\_temps(i);$ end >tdev ------ ------ ------ ------ ------ ------ ------ ------ ------ ------ ------ ------ ------ ------ ------ ------ ------ ------ ------ ------ ------ >max\_temp=max (temps) max\_temp= ------ ------ ------ تقوم بإيجاد أعلى درجة حرارة لكل مدينة خلال الأسبو ع .  $>\frac{1}{\text{max}}$  temp,x $\frac{1}{\text{max}}$ (temps) max temp= ------ ------ ------ أعلى درجات الحرارة x=------ ------ ------ في هذه الحالة temp\_max يمثل درجات الحرارة القصوى , x يمثل اليوم الذي يسجل فيه درجات الحرارة . >min\_temps=min (temps) min\_temps= ------ ------ ------ تقوم بإيجاد درجات الحرارة الصغرى لكل مدينة >[min\_temp,n]=min(temps) min\_temp= ------ ------ -----  $n=$  ------ ------ ------ اليوم

أل temps\_min يمثل درجات الحرارة الصغرى , n يمثل اليوم الذي تسجل فيه درجات الحرارة . >s\_dev=std(temps)

s\_dev=

------ ------ ------

تقوم الدالة std بإيجاد أل deviation standard .

>dialy\_change=diff (temps) dialy\_change=

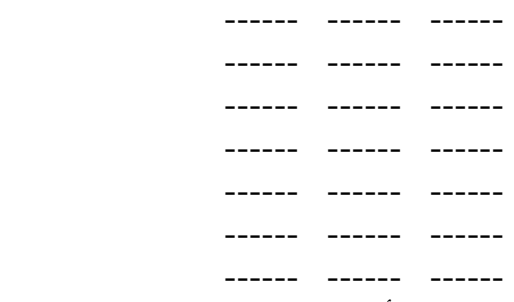

 هذا اإليعاز يقوم بحساب التغيير في درجات الحرارة من يوم ليوم . مثال أول صف هو التغيير في درجات الحرارة بين اليوم الأول والثاني.

**11.1 Data Analysis Functions :-**

يحتوي أل MATLAB على مجموعه من الدوال وتتضمن -:

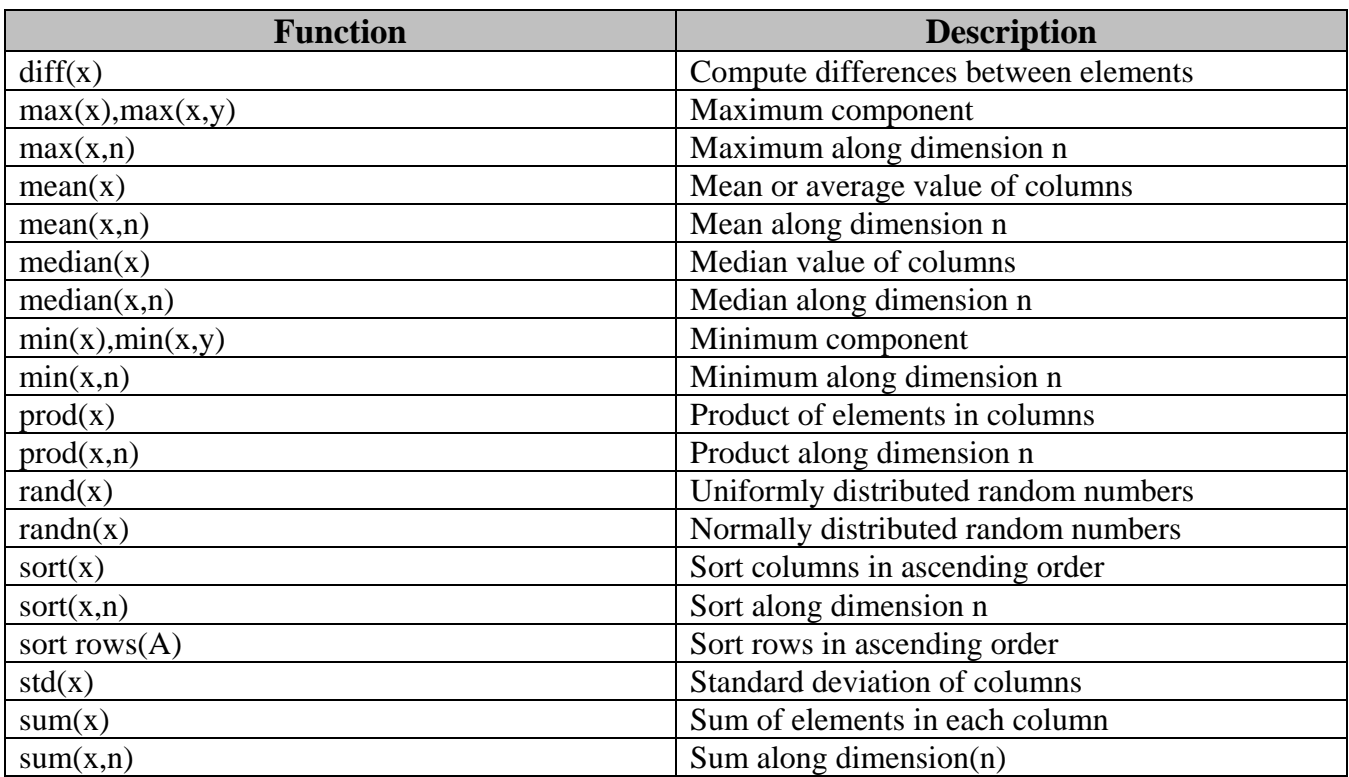